# Inspiron 15/15R Panduan Pemilik Komputer

Model komputer: Inspiron 3521/5521/5537/3537 Model pengatur: P28F Jenis peraturan: P28F001/P28F003

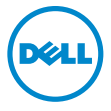

## Catatan, Perhatian, dan Peringatan

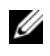

CATATAN: CATATAN menunjukkan informasi penting yang dapat membantu Anda menggunakan komputer dengan lebih baik.

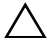

 $\triangle$  PERHATIAN: PERHATIAN menunjukkan kemungkinan terjadinya kerusakan pada perangkat keras atau kehilangan data jika petunjuk tidak diikuti.

PERINGATAN: PERINGATAN menunjukkan kemungkinan terjadinya kerusakan properti, cedera, atau kematian.

© 2012–2013 Dell Inc.

\_\_\_\_\_\_\_\_\_\_\_\_\_\_\_\_\_\_\_\_

Merek dagang yang digunakan dalam teks ini: Dell™, logo DELL, dan Inspiron™ adalah merek dagang dari Dell Inc.; Microsoft®, Windows®, dan logo tombol mulai Windows adalah merek dagang atau merek dagang terdaftar dari Microsoft Corporation di Amerika Serikat dan/atau negara lainnya; Bluetooth® adalah sebuah merek dagang terdaftar yang dimiliki oleh Bluetooth SIG, Inc. dan digunakan oleh Dell dengan lisensi.

2013 - 06 Rev. A02

## Daftar Isi

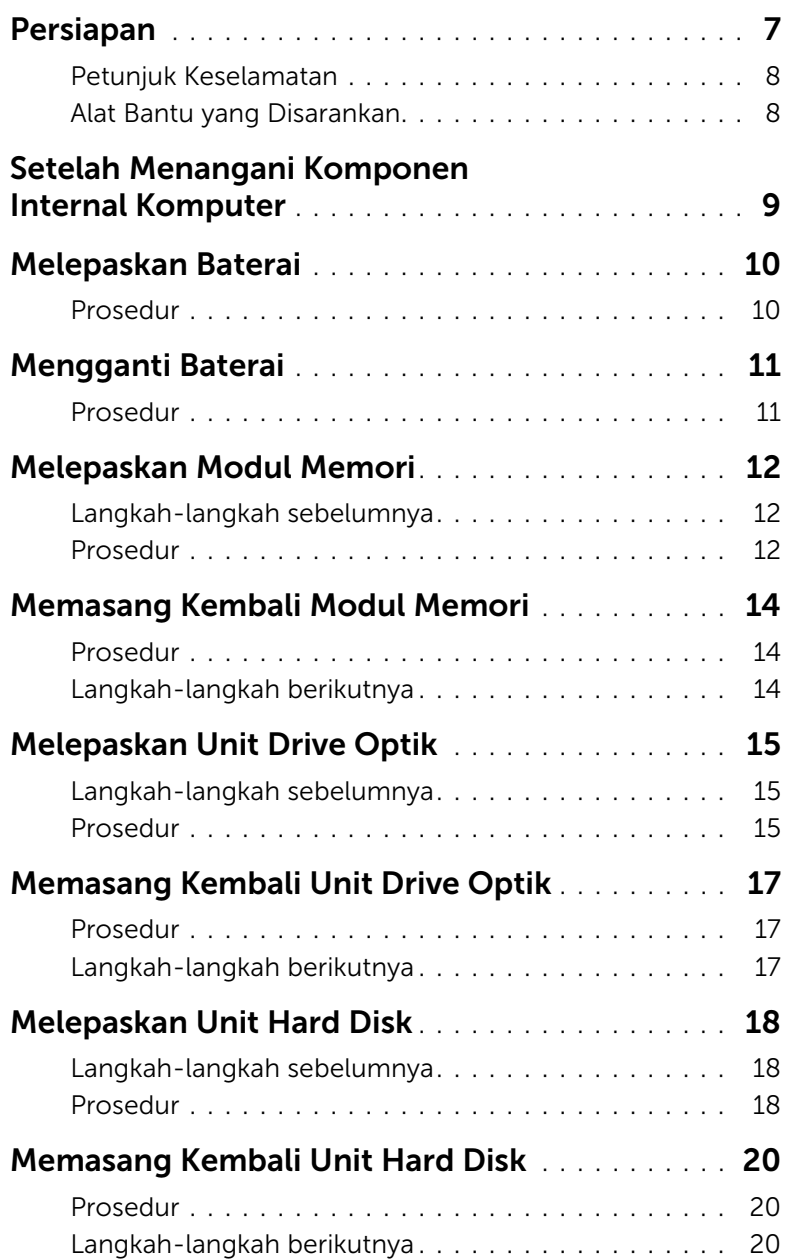

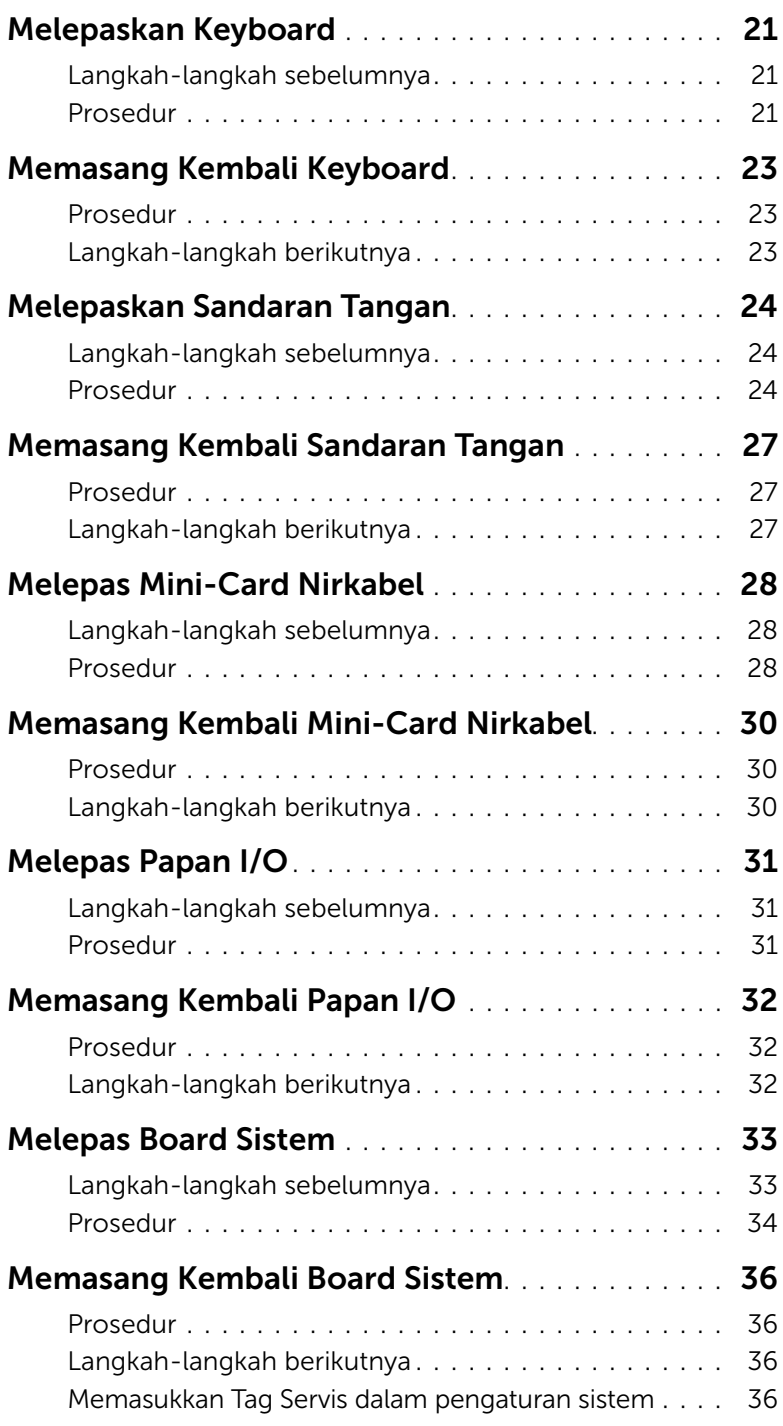

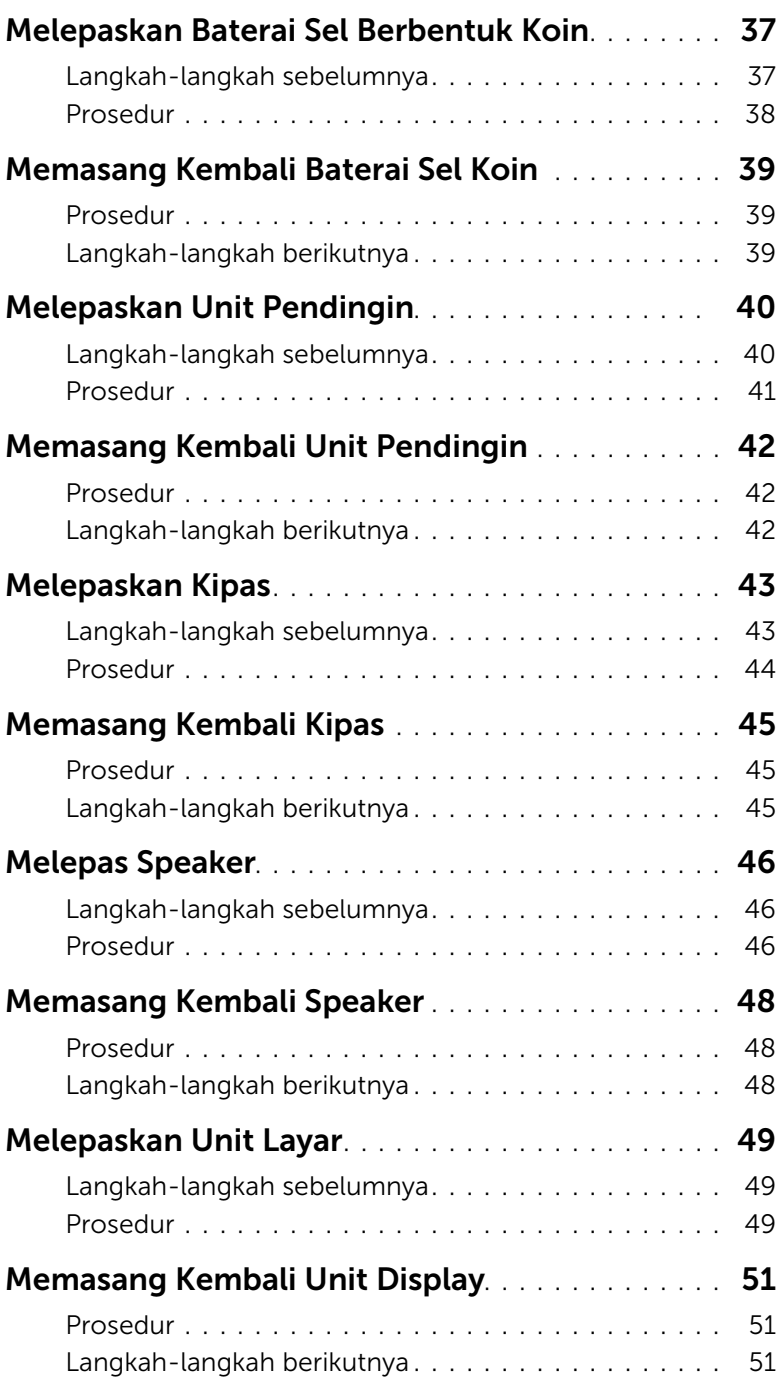

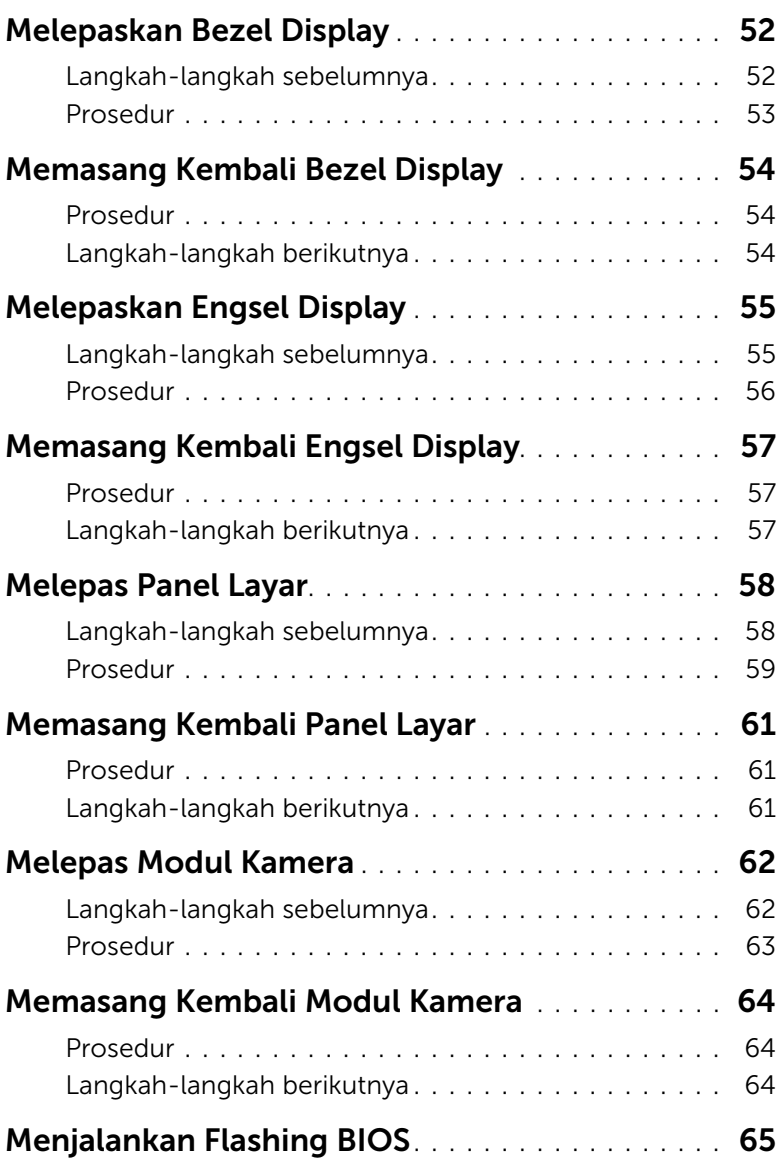

## <span id="page-6-1"></span><span id="page-6-0"></span>Persiapan

PERHATIAN: Agar data tidak hilang, simpan dan tutup semua file yang terbuka, lalu keluar dari semua program yang terbuka sebelum Anda mematikan komputer.

- 1 Simpan dan tutup semua file yang terbuka, lalu keluar dari semua program yang terbuka.
- 2 Lepaskan semua kartu media dan cakram optik dari komputer Anda.
- 3 Ikuti petunjuk untuk mematikan komputer berdasarkan sistem operasi yang terinstal pada komputer.
	- *Windows 8:*

Gerakkan penunjuk mouse ke sudut kanan atas/kanan bawah layar untuk membuka bilah sisi Charms, lalu klik Setelan→ Daya→ Matikan.

• *Windows 7:* Klik Mulai <sup>(FF)</sup> dan klik Matikan. Microsoft Windows akan dinonaktifkan, lalu komputer akan mati.

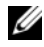

 $\mathbb Z$  **CATATAN:** Jika Anda menggunakan sistem pengoperasian yang berbeda, lihat dokumentasi dari sistem pengoperasian Anda untuk mematikan instruksi.

- 4 Lepaskan komputer dan semua perangkat yang terpasang dari stopkontak listrik.
- 5 Lepas semua kabel telepon, kabel jaringan, dan perangkat yang terpasang dari komputer.

 $\mathscr{L}$  **CATATAN:** Gambar di dalam dokumen ini mungkin berbeda dengan komputer Anda bergantung pada konfigurasi yang Anda pesan.

#### <span id="page-7-0"></span>Petunjuk Keselamatan

Gunakan panduan keselamatan berikut untuk melindungi komputer dari kemungkinan kerusakan dan memastikan keselamatan diri Anda.

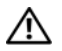

PERINGATAN: Sebelum menangani komponen internal komputer, baca informasi keselamatan yang diberikan bersama komputer. Untuk informasi praktik keselamatan tambahan, kunjungi Laman utama Pemenuhan Peraturan di dell.com/regulatory\_compliance.

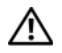

PERINGATAN: Lepas semua sambungan catu daya sebelum membuka penutup komputer atau panel. Setelah selesai menangani komponen internal komputer, pasang kembali semua penutup, panel, dan sekrup sebelum menyambung ke catu daya.

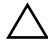

 $\sqrt{\ }$  PERHATIAN: Hanya teknisi servis resmi yang boleh melepas penutup komputer dan mengakses komponen internal komputer. Baca petunjuk keselamatan untuk informasi lengkap tentang tindakan pencegahan, cara menangani komponen internal komputer, dan cara melindungi diri dari sengatan listrik statis.

PERHATIAN: Untuk mencegah kerusakan pada komputer, pastikan permukaan tempat Anda bekerja telah bersih dan rata.

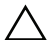

PERHATIAN: Untuk melepas kabel, tarik tab penarik atau konektornya, bukan kabelnya. Beberapa kabel memiliki konektor dengan tab pengunci atau sekrup ibu jari yang harus dilepas sebelum melepas kabel tersebut. Ketika mencabut kabel, jaga agar tetap sejajar untuk mencegah pin konektor bengkok. Saat menyambungkan kabel, pastikan konektor dan port telah diarahkan dan disejajarkan dengan benar.

PERHATIAN: Untuk melepas kabel jaringan, lepas kabel dari komputer terlebih dulu, lalu lepas kabel dari perangkat jaringan.

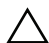

PERHATIAN: Sebelum Anda menyentuh komponen internal apapun pada komputer, sentuh permukaan logam yang tidak dicat, seperti permukaan logam di bagian belakang komputer. Selama Anda bekerja, sentuh permukaan logam yang tidak dicat secara berkala untuk menghilangkan muatan listrik statis yang dapat merusak komponen internal.

PERHATIAN: Untuk mencegah kerusakan, tangani semua komponen dan kartu dengan memegang bagian tepinya dan jangan sentuh pin serta bidang kontaknya.

## <span id="page-7-1"></span>Alat Bantu yang Disarankan

Prosedur dalam dokumen ini meminta Anda menyediakan alat bantu berikut:

- Obeng Phillips
- Pencungkil plastik

## <span id="page-8-1"></span><span id="page-8-0"></span>Setelah Menangani Komponen Internal Komputer

Setelah menyelesaikan prosedur pemasangan kembali, pastikan Anda melakukan hal berikut:

- Memasang kembali semua sekrup dan memastikan tidak ada sekrup yang tertinggal di dalam komputer.
- Menyambung perangkat eksternal, kabel, kartu, dan komponen lainnya yang dilepas sebelum menangani komputer.
- Sambungkan komputer dan semua perangkat yang terpasang ke stopkontaknya.

PERHATIAN: Sebelum menghidupkan komputer, pasang kembali semua sekrup dan pastikan tidak ada sekrup yang tertinggal di dalam komputer. Kelalaian dalam melakukannya dapat merusak komputer.

## <span id="page-9-2"></span><span id="page-9-0"></span>Melepaskan Baterai

 $\sqrt{N}$  PERINGATAN: Sebelum menangani komponen internal komputer, baca informasi keselamatan yang diberikan bersama komputer Anda, lalu ikuti langkah-langkah dalam ["Persiapan" di halaman 7](#page-6-1). Setelah mengerjakan bagian dalam komputer Anda, ikuti instruksi pada ["Setelah Menangani Komponen Internal Komputer"](#page-8-1)  [di halaman 9.](#page-8-1) Untuk informasi praktik keselamatan tambahan, kunjungi Halaman utama Pemenuhan Peraturan di dell.com/regulatory\_compliance.

- <span id="page-9-1"></span>1 Tutup layar, lalu balik posisi komputer.
- 2 Geser kait baterai pada setiap ujung wadah baterai ke posisi tidak terkunci. Anda mendengar bunyi klik saat baterai dibuka.
- **3** Angkat baterai dari dasar komputer.

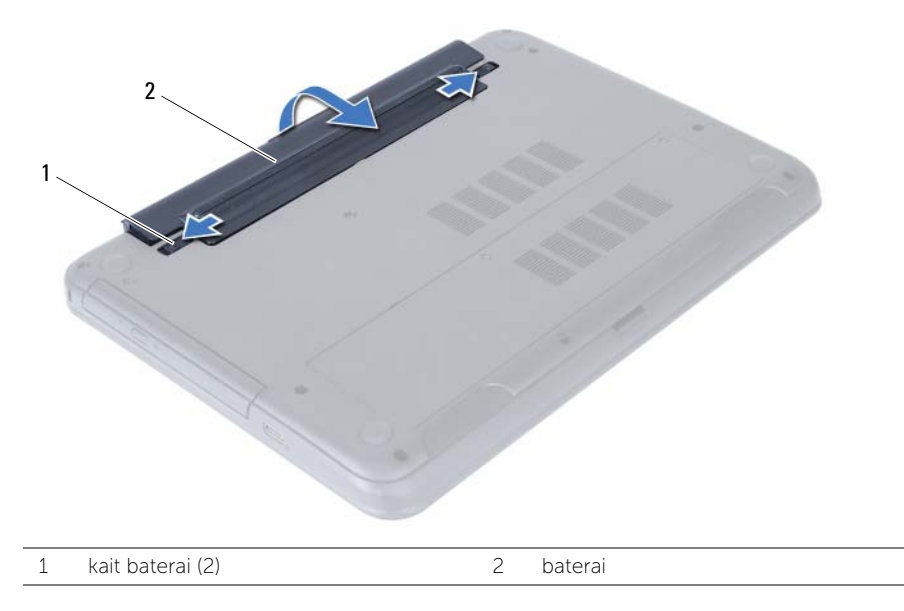

- 4 Balikkan komputer dan buka display sejauh mungkin.
- 5 Tekan dan tahan tombol daya selama 5 detik, setelah komputer dilepas, untuk mengardekan board sistem.

## <span id="page-10-2"></span><span id="page-10-0"></span>Mengganti Baterai

PERINGATAN: Sebelum menangani komponen internal komputer, baca informasi keselamatan yang diberikan bersama komputer Anda, lalu ikuti langkah-langkah dalam ["Persiapan" di halaman 7](#page-6-1). Setelah mengerjakan bagian dalam komputer Anda, ikuti instruksi pada ["Setelah Menangani Komponen Internal Komputer"](#page-8-1)  [di halaman 9.](#page-8-1) Untuk informasi praktik keselamatan tambahan, kunjungi Halaman utama Pemenuhan Peraturan di dell.com/regulatory\_compliance.

#### <span id="page-10-1"></span>Prosedur

Sejajarkan tab pada baterai dengan slot pada wadah baterai dan pasang baterai pada tempatnya.

## <span id="page-11-5"></span><span id="page-11-0"></span>Melepaskan Modul Memori

 $\sqrt{N}$  PERINGATAN: Sebelum menangani komponen internal komputer, baca informasi keselamatan yang diberikan bersama komputer Anda, lalu ikuti langkah-langkah dalam ["Persiapan" di halaman 7](#page-6-1). Setelah mengerjakan bagian dalam komputer Anda, ikuti instruksi pada ["Setelah Menangani Komponen Internal Komputer"](#page-8-1)  [di halaman 9.](#page-8-1) Untuk informasi praktik keselamatan tambahan, kunjungi Halaman utama Pemenuhan Peraturan di dell.com/regulatory\_compliance.

#### <span id="page-11-1"></span>Langkah-langkah sebelumnya

<span id="page-11-2"></span>Lepaskan baterai. Lihat ["Melepaskan Baterai" di halaman 10.](#page-9-2)

- <span id="page-11-4"></span><span id="page-11-3"></span>1 Longgarkan sekrup lekat yang menahan tutup modul memori ke dasar komputer.
- 2 Menggunakan ujung jari Anda, angkat penutup modul memori ke luar pada dasar komputer.

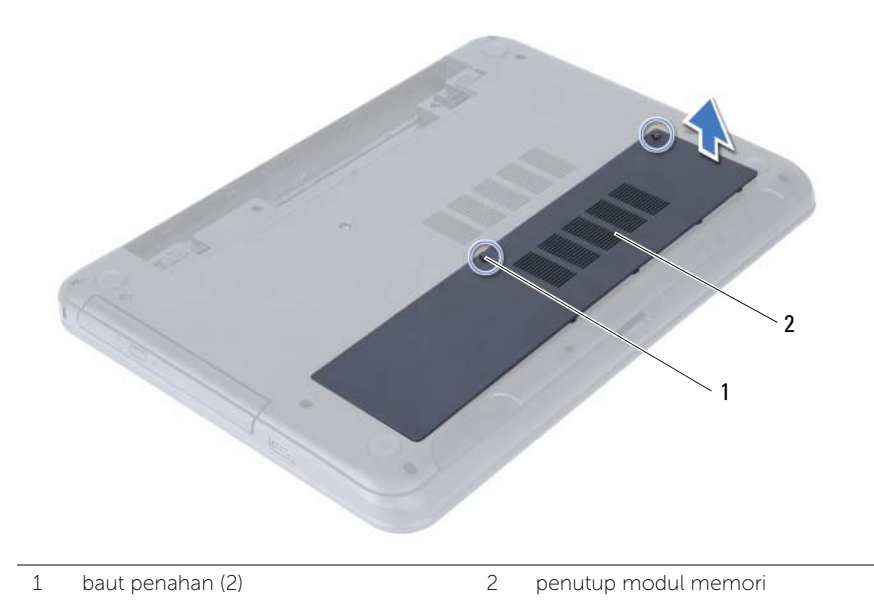

- 3 Gunakan ujung jari untuk merentangkan klip penahan pada setiap ujung konektor modul memori hingga modul memori terlepas sebagian.
- 4 Geser dan lepaskan modul memori dari konektor modul memori.

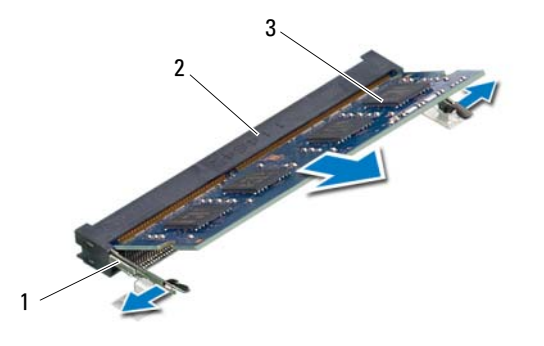

- 1 klip penahan (2) 2 konektor Modul Memori
- 3 modul memori

## <span id="page-13-5"></span><span id="page-13-0"></span>Memasang Kembali Modul Memori

 $\sqrt{N}$  PERINGATAN: Sebelum menangani komponen internal komputer, baca informasi keselamatan yang diberikan bersama komputer Anda, lalu ikuti langkah-langkah dalam ["Persiapan" di halaman 7](#page-6-1). Setelah mengerjakan bagian dalam komputer Anda, ikuti instruksi pada ["Setelah Menangani Komponen Internal Komputer"](#page-8-1)  [di halaman 9.](#page-8-1) Untuk informasi praktik keselamatan tambahan, kunjungi Halaman utama Pemenuhan Peraturan di dell.com/regulatory\_compliance.

#### <span id="page-13-1"></span>Prosedur

- 1 Sejajarkan takik pada modul memori dengan tab pada konektor modul memori.
- 2 Geser modul memori ke dalam konektor pada sudut 45-derajat dan tekan modul memori ke bawah hingga terdengar bunyi klik saat terpasang di tempatnya.

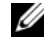

**CATATAN:** Jika Anda tidak mendengar bunyi klik, lepas modul memori, lalu pasang kembali.

- <span id="page-13-3"></span>**3** Geser tab pada tutup modul memori ke dalam slot pada dasar komputer dan pasangkan tutup modul memori ke tempatnya.
- <span id="page-13-4"></span>4 Kencangkan sekrup lekat yang menahan penutup modul memori ke dasar komputer.

#### <span id="page-13-2"></span>Langkah-langkah berikutnya

Pasang kembali baterai. Lihat ["Mengganti Baterai" di halaman 11](#page-10-2).

## <span id="page-14-5"></span><span id="page-14-0"></span>Melepaskan Unit Drive Optik

 $\sqrt{N}$  PERINGATAN: Sebelum menangani komponen internal komputer, baca informasi keselamatan yang diberikan bersama komputer Anda, lalu ikuti langkah-langkah dalam ["Persiapan" di halaman 7](#page-6-1). Setelah mengerjakan bagian dalam komputer Anda, ikuti instruksi pada ["Setelah Menangani Komponen Internal Komputer"](#page-8-1)  [di halaman 9.](#page-8-1) Untuk informasi praktik keselamatan tambahan, kunjungi Halaman utama Pemenuhan Peraturan di dell.com/regulatory\_compliance.

#### <span id="page-14-1"></span>Langkah-langkah sebelumnya

<span id="page-14-2"></span>Lepaskan baterai. Lihat ["Melepaskan Baterai" di halaman 10.](#page-9-2)

- <span id="page-14-4"></span><span id="page-14-3"></span>1 Lepaskan baut yang menahan unit drive optis ke dasar komputer.
- 2 Dengan menggunakan ujung jari Anda, dorong unit drive optik ke luar dari tempat drive optik.

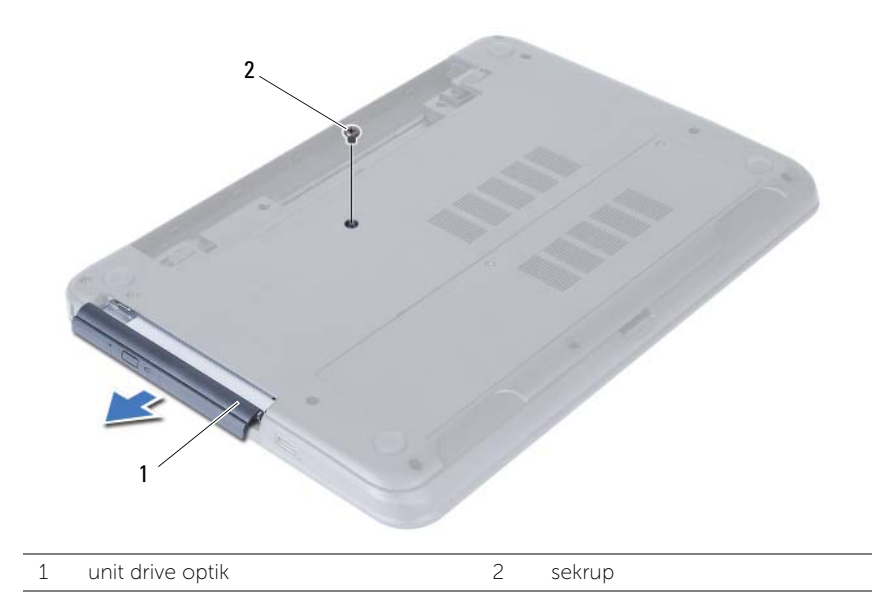

- 3 Lepaskan sekrup yang mengencangkan braket drive optik ke unit drive optik.
- 4 Lepaskan braket drive optik dari unit drive optik.
- 5 Angkat bezel drive optik dengan hati-hati dan lepaskan dari unit drive optik.

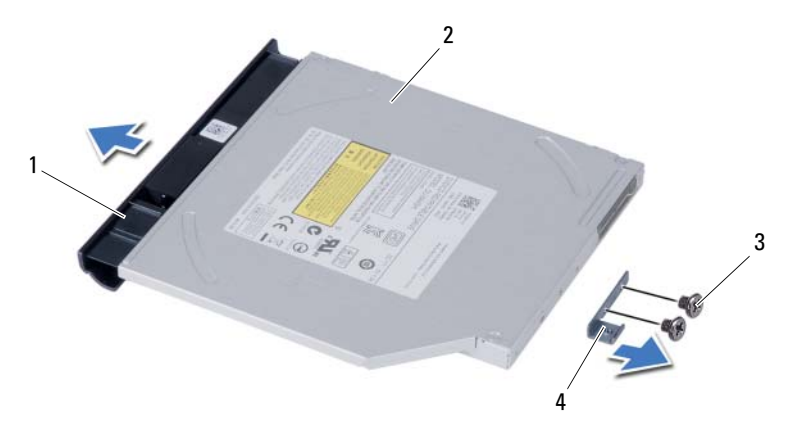

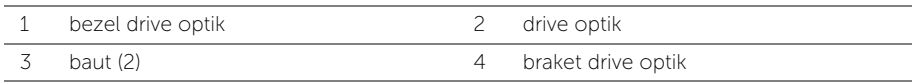

## <span id="page-16-5"></span><span id="page-16-0"></span>Memasang Kembali Unit Drive Optik

 $\sqrt{N}$  PERINGATAN: Sebelum menangani komponen internal komputer, baca informasi keselamatan yang diberikan bersama komputer Anda, lalu ikuti langkah-langkah dalam ["Persiapan" di halaman 7](#page-6-1). Setelah mengerjakan bagian dalam komputer Anda, ikuti instruksi pada ["Setelah Menangani Komponen Internal Komputer"](#page-8-1)  [di halaman 9.](#page-8-1) Untuk informasi praktik keselamatan tambahan, kunjungi Halaman utama Pemenuhan Peraturan di dell.com/regulatory\_compliance.

#### <span id="page-16-1"></span>Prosedur

- 1 Sejajarkan tab pada bezel drive optis dengan slot pada unit drive optis dan pasang bezel drive optis pada tempatnya.
- 2 Sejajarkan lubang sekrup pada braket drive optis dengan lubang sekrup pada unit drive optis.
- <span id="page-16-3"></span>**3** Pasang kembali sekrup yang mengencangkan braket drive optis ke unit drive optis.
- 4 Geser unit drive optis ke dalam wadah drive optis dan sejajarkan lubang sekrup pada braket drive optis dengan lubang sekrup pada dasar komputer.
- <span id="page-16-4"></span>5 Pasang kembali baut yang menahan unit drive optis ke dasar komputer.

#### <span id="page-16-2"></span>Langkah-langkah berikutnya

Pasang kembali baterai. Lihat ["Mengganti Baterai" di halaman 11](#page-10-2).

## <span id="page-17-4"></span><span id="page-17-0"></span>Melepaskan Unit Hard Disk

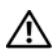

 $\sqrt{N}$  PERINGATAN: Sebelum menangani komponen internal komputer, baca informasi keselamatan yang diberikan bersama komputer Anda, lalu ikuti langkah-langkah dalam ["Persiapan" di halaman 7](#page-6-1). Setelah mengerjakan bagian dalam komputer Anda, ikuti instruksi pada ["Setelah Menangani Komponen Internal Komputer"](#page-8-1)  [di halaman 9.](#page-8-1) Untuk informasi praktik keselamatan tambahan, kunjungi Halaman utama Pemenuhan Peraturan di dell.com/regulatory\_compliance.

PERHATIAN: Untuk menghindari kehilangan data, jangan melepaskan hard drive saat komputer sedang dalam kondisi Tidur atau Menyala.

PERHATIAN: Hard disk adalah komponen yang sangat rentan. Berhati-hatilah saat menangani hard disk.

#### <span id="page-17-1"></span>Langkah-langkah sebelumnya

- 1 Lepaskan baterai. Lihat ["Melepaskan Baterai" di halaman 10](#page-9-2).
- 2 Ikuti [langkah 1](#page-11-3) untuk [langkah 2](#page-11-4) di ["Melepaskan Modul Memori" di halaman 12.](#page-11-5)

- <span id="page-17-3"></span><span id="page-17-2"></span>1 Lepaskan baut yang menahan unit hard disk ke dasar komputer.
- 2 Geser unit hard disk untuk melepaskannya dari board sistem.

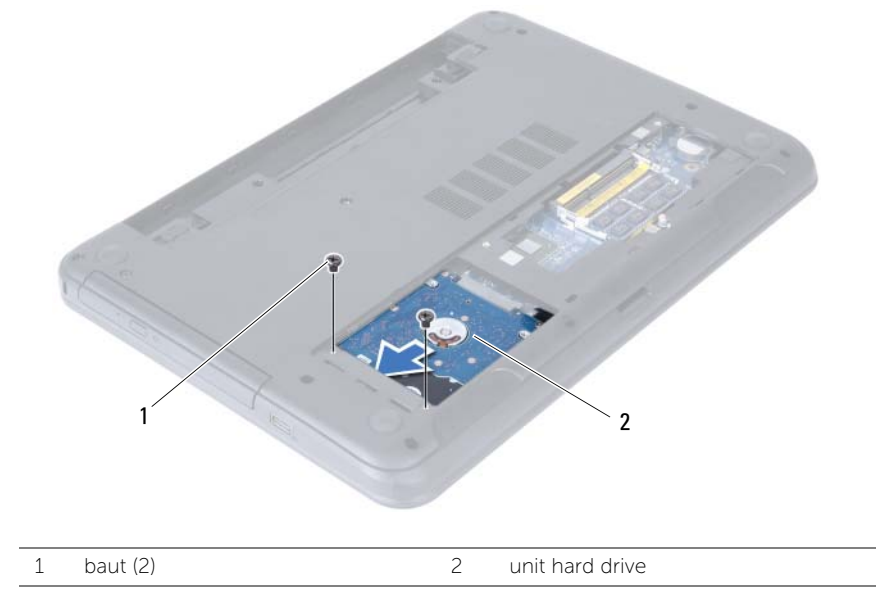

<span id="page-18-0"></span>3 Menggunakan tab tarik, angkat unit hard disk dari bawah komputer.

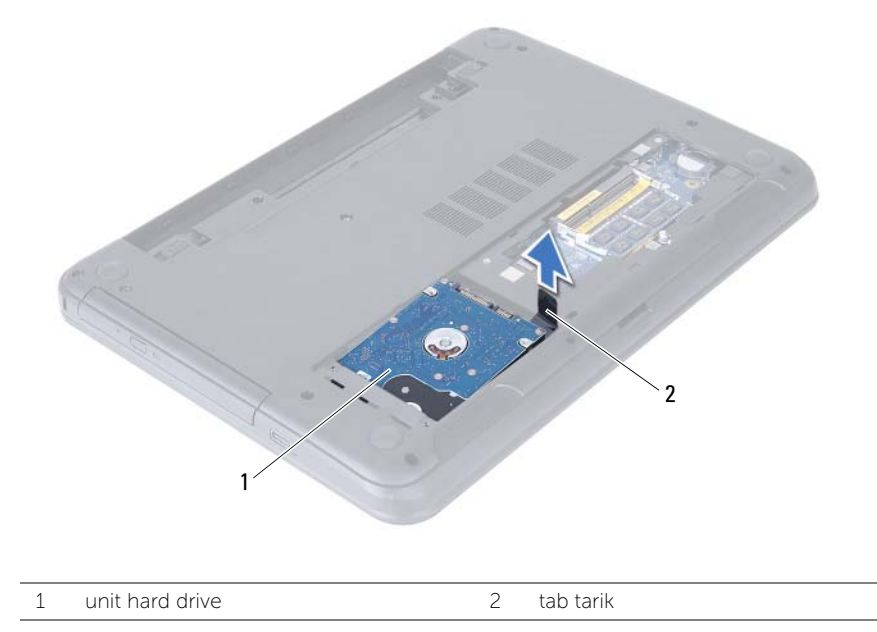

- 4 Lepaskan sekrup yang menahan braket hard disk ke hard disk.
- 5 Angkat braket hard disk dari hard disk.

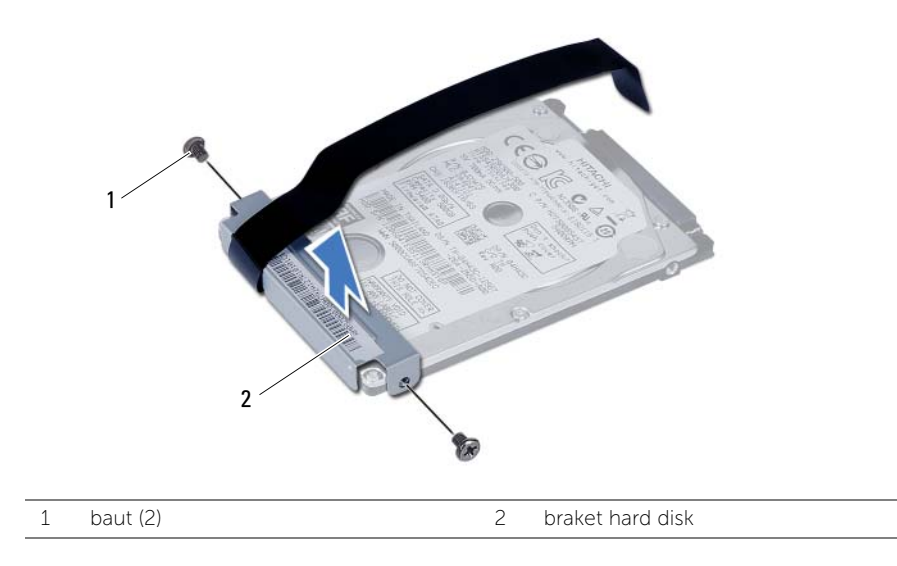

## <span id="page-19-5"></span><span id="page-19-0"></span>Memasang Kembali Unit Hard Disk

 $\sqrt{N}$  PERINGATAN: Sebelum menangani komponen internal komputer, baca informasi keselamatan yang diberikan bersama komputer Anda, lalu ikuti langkah-langkah dalam ["Persiapan" di halaman 7](#page-6-1). Setelah mengerjakan bagian dalam komputer Anda, ikuti instruksi pada ["Setelah Menangani Komponen Internal Komputer"](#page-8-1)  [di halaman 9.](#page-8-1) Untuk informasi praktik keselamatan tambahan, kunjungi Halaman utama Pemenuhan Peraturan di dell.com/regulatory\_compliance.

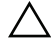

PERHATIAN: Hard disk adalah komponen yang sangat rentan. Berhati-hatilah saat menangani hard disk.

#### <span id="page-19-1"></span>Prosedur

- 1 Sejajarkan lubang sekrup pada braket hard-disk dengan lubang sekrup pada hard drive.
- <span id="page-19-3"></span>2 Pasang kembali sekrup yang mengencangkan braket hard-drive ke hard drive.
- **3** Pasang unit hard drive pada tempat hard drive.
- <span id="page-19-4"></span>4 Geser unit hard disk untuk menyambungkannya dengan board sistem.
- <span id="page-19-2"></span>5 Pasang kembali baut yang menahan unit hard disk ke dasar komputer.

- 1 Ikuti [langkah 3](#page-13-3) untuk [langkah 4](#page-13-4) di ["Memasang Kembali Modul Memori" di halaman 14](#page-13-5).
- 2 Pasang kembali baterai. Lihat ["Mengganti Baterai" di halaman 11.](#page-10-2)

## <span id="page-20-3"></span><span id="page-20-0"></span>Melepaskan Keyboard

 $\sqrt{N}$  PERINGATAN: Sebelum menangani komponen internal komputer, baca informasi keselamatan yang diberikan bersama komputer Anda, lalu ikuti langkah-langkah dalam ["Persiapan" di halaman 7](#page-6-1). Setelah mengerjakan bagian dalam komputer Anda, ikuti instruksi pada ["Setelah Menangani Komponen Internal Komputer"](#page-8-1)  [di halaman 9.](#page-8-1) Untuk informasi praktik keselamatan tambahan, kunjungi Halaman utama Pemenuhan Peraturan di dell.com/regulatory\_compliance.

#### <span id="page-20-1"></span>Langkah-langkah sebelumnya

<span id="page-20-2"></span>Lepaskan baterai. Lihat ["Melepaskan Baterai" di halaman 10.](#page-9-2)

- 1 Balikkan komputer dan buka display sejauh mungkin.
- 2 Menggunakan pencungkil yang terbuat dari plastik, lepaskan keyboard dari tab pada unit palm-rest.
- 3 Angkat dan geser keyboard ke arah layar untuk melepaskan tab dari unit palm rest.
- 4 Balik keyboard dan tempatkan pada unit palm rest.

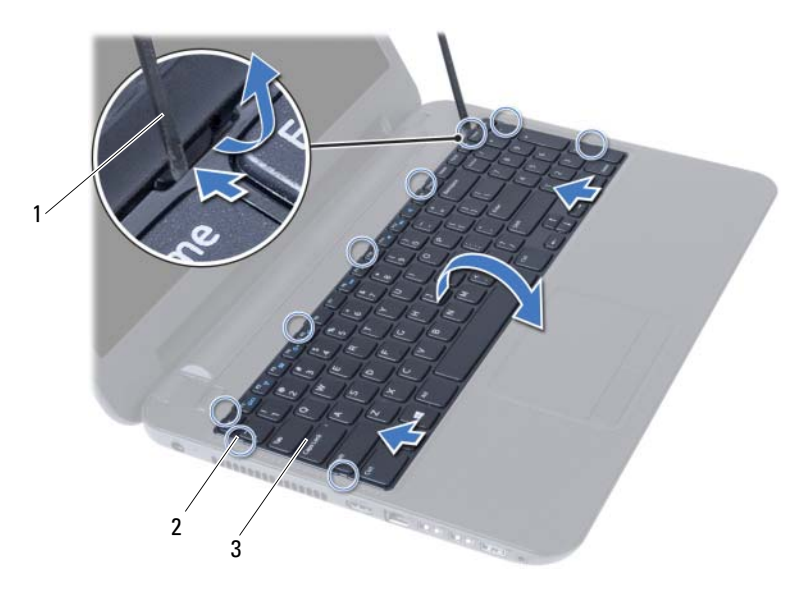

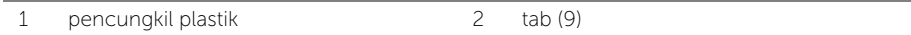

- Angkat kait konektor lalu lepaskan kabel keyboard dari board sistem.
- Angkat keyboard dari unit sandaran tangan.

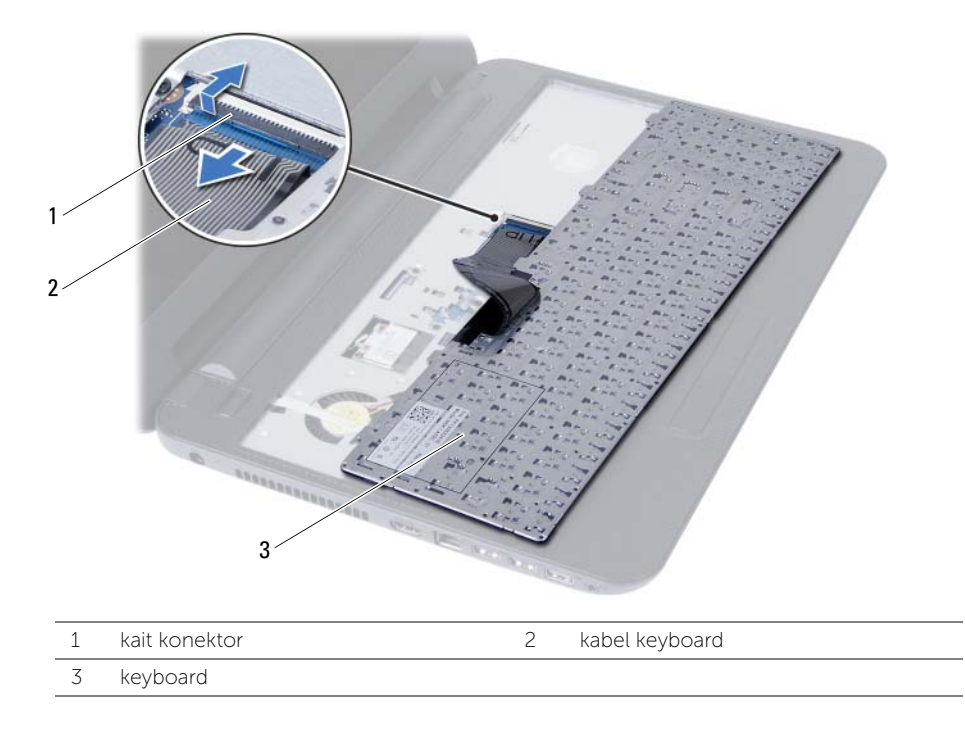

## <span id="page-22-3"></span><span id="page-22-0"></span>Memasang Kembali Keyboard

 $\sqrt{N}$  PERINGATAN: Sebelum menangani komponen internal komputer, baca informasi keselamatan yang diberikan bersama komputer Anda, lalu ikuti langkah-langkah dalam ["Persiapan" di halaman 7](#page-6-1). Setelah mengerjakan bagian dalam komputer Anda, ikuti instruksi pada ["Setelah Menangani Komponen Internal Komputer"](#page-8-1)  [di halaman 9.](#page-8-1) Untuk informasi praktik keselamatan tambahan, kunjungi Halaman utama Pemenuhan Peraturan di dell.com/regulatory\_compliance.

#### <span id="page-22-1"></span>Prosedur

- 1 Geser kabel keyboard ke dalam konektor pada board sistem, lalu tekan kait konektor untuk menguatkannya.
- 2 Geser tab pada keyboard ke dalam slot pada unit sandaran tangan dan pasang keyboard di atas unit sandaran tangan.
- 3 Tekan di sekitar tepi keyboard secara perlahan untuk mengencangkan keyboard di bawah tabnya pada unit sandaran tangan.

#### <span id="page-22-2"></span>Langkah-langkah berikutnya

Pasang kembali baterai. Lihat ["Mengganti Baterai" di halaman 11](#page-10-2).

## <span id="page-23-3"></span><span id="page-23-0"></span>Melepaskan Sandaran Tangan

 $\sqrt{N}$  PERINGATAN: Sebelum menangani komponen internal komputer, baca informasi keselamatan yang diberikan bersama komputer Anda, lalu ikuti langkah-langkah dalam ["Persiapan" di halaman 7](#page-6-1). Setelah mengerjakan bagian dalam komputer Anda, ikuti instruksi pada ["Setelah Menangani Komponen Internal Komputer"](#page-8-1)  [di halaman 9.](#page-8-1) Untuk informasi praktik keselamatan tambahan, kunjungi Halaman utama Pemenuhan Peraturan di dell.com/regulatory\_compliance.

#### <span id="page-23-1"></span>Langkah-langkah sebelumnya

- 1 Lepaskan baterai. Lihat ["Melepaskan Baterai" di halaman 10.](#page-9-2)
- 2 Ikuti [langkah 1](#page-11-3) untuk [langkah 2](#page-11-4) di ["Melepaskan Modul Memori" di halaman 12.](#page-11-5)
- 3 Ikuti [langkah 1](#page-14-3) untuk [langkah 2](#page-14-4) di ["Melepaskan Unit Drive Optik" di halaman 15.](#page-14-5)
- <span id="page-23-2"></span>4 Lepaskan keyboard. Lihat ["Melepaskan Keyboard" di halaman 21](#page-20-3).

- 1 Tutup layar, lalu balik posisi komputer.
- 2 Lepaskan sekrup yang menahan sandaran tangan ke dasar komputer.

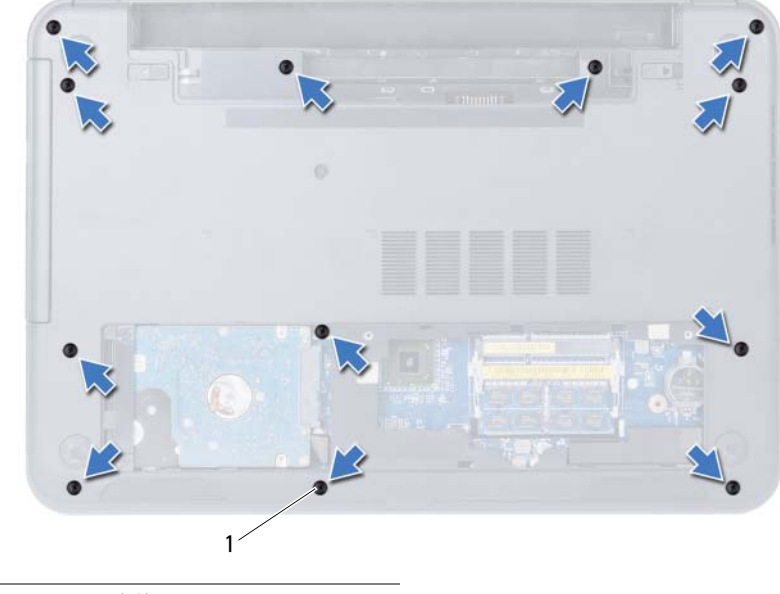

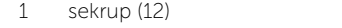

- 3 Balikkan komputer dan buka display sejauh mungkin.
- 4 Angkat kait konektor dan menggunakan tab tarik lepaskan kabel panel sentuh dan kabel tombol daya dari board sistem.

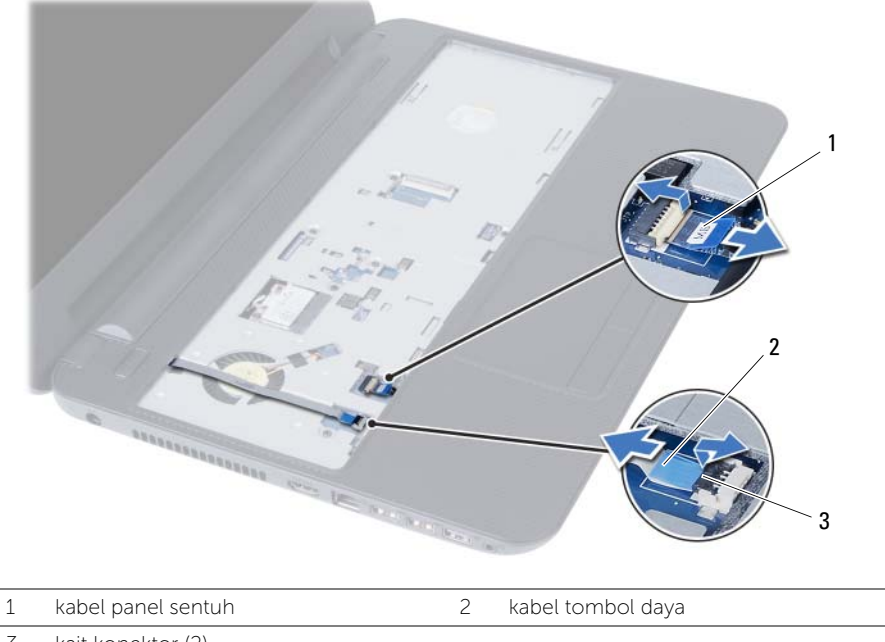

3 kait konektor (2)

- 5 Lepaskan sekrup yang mengencangkan palm rest ke board sistem.
- $\bigwedge$  PERHATIAN: Pisahkan unit sandaran tangan secara perlahan dari unit layar untuk mencegah kerusakan pada unit layar.
- 6 Dengan menggunakan pencungkil plastik, dengan perlahan angkat dan lepaskan tab pada sandaran tangan dari slot pada dasar komputer.
- 7 Angkat palm rest dari dasar komputer.

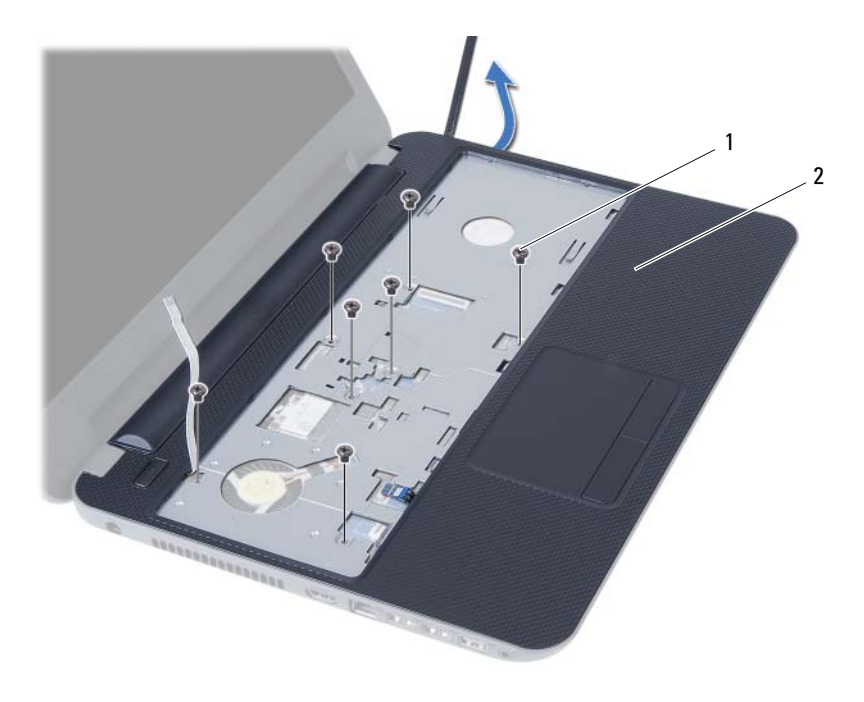

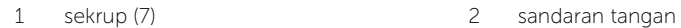

## <span id="page-26-3"></span><span id="page-26-0"></span>Memasang Kembali Sandaran Tangan

 $\sqrt{N}$  PERINGATAN: Sebelum menangani komponen internal komputer, baca informasi keselamatan yang diberikan bersama komputer Anda, lalu ikuti langkah-langkah dalam ["Persiapan" di halaman 7](#page-6-1). Setelah mengerjakan bagian dalam komputer Anda, ikuti instruksi pada ["Setelah Menangani Komponen Internal Komputer"](#page-8-1)  [di halaman 9.](#page-8-1) Untuk informasi praktik keselamatan tambahan, kunjungi Halaman utama Pemenuhan Peraturan di dell.com/regulatory\_compliance.

#### <span id="page-26-1"></span>Prosedur

- 1 Sejajarkan lubang sekrup pada sandaran tangan dengan lubang sekrup pada dasar komputer.
- 2 Tekan sandaran tangan ke bawah untuk menguncinya pada tempatnya.
- 3 Dorong kabel panel sentuh dan kabel tombol daya ke dalam konektor pada board sistem, lalu tekan konektor yang berkait untuk mengencangkan kabel.
- 4 Pasang kembali sekrup yang menahan unit sandaran tangan ke board sistem.
- 5 Tutup layar, lalu balik posisi komputer.
- <span id="page-26-2"></span>6 Pasang kembali baut yang menahan sandaran tangan ke dasar komputer.

- 1 Pasang kembali keyboard. Lihat ["Memasang Kembali Keyboard" di halaman 23](#page-22-3).
- 2 Ikuti [langkah 4](#page-16-3) untuk [langkah 5](#page-16-4) di ["Memasang Kembali Unit Drive Optik" di halaman 17](#page-16-5).
- 3 Ikuti [langkah 3](#page-13-3) dan [langkah 4](#page-13-4) di ["Memasang Kembali Modul Memori" di halaman 14](#page-13-5).
- 4 Pasang kembali baterai. Lihat ["Mengganti Baterai" di halaman 11.](#page-10-2)

## <span id="page-27-3"></span><span id="page-27-0"></span>Melepas Mini-Card Nirkabel

 $\sqrt{N}$  PERINGATAN: Sebelum menangani komponen internal komputer, baca informasi keselamatan yang diberikan bersama komputer Anda, lalu ikuti langkah-langkah dalam ["Persiapan" di halaman 7](#page-6-1). Setelah mengerjakan bagian dalam komputer Anda, ikuti instruksi pada ["Setelah Menangani Komponen Internal Komputer"](#page-8-1)  [di halaman 9.](#page-8-1) Untuk informasi praktik keselamatan tambahan, kunjungi Halaman utama Pemenuhan Peraturan di dell.com/regulatory\_compliance.

#### <span id="page-27-1"></span>Langkah-langkah sebelumnya

- 1 Lepaskan baterai. Lihat ["Melepaskan Baterai" di halaman 10.](#page-9-2)
- 2 Ikuti [langkah 1](#page-11-3) untuk [langkah 2](#page-11-4) di ["Melepaskan Modul Memori" di halaman 12.](#page-11-5)
- 3 Ikuti [langkah 1](#page-14-3) untuk [langkah 2](#page-14-4) di ["Melepaskan Unit Drive Optik" di halaman 15.](#page-14-5)
- 4 Lepaskan keyboard. Lihat ["Melepaskan Keyboard" di halaman 21](#page-20-3).
- <span id="page-27-2"></span>5 Lepaskan sandaran tangan. Lihat ["Melepaskan Sandaran Tangan" di halaman 24.](#page-23-3)

- 1 Lepaskan kabel antena dari mini-card nirkabel.
- 2 Lepaskan sekrup yang menahan mini-card ke board sistem.

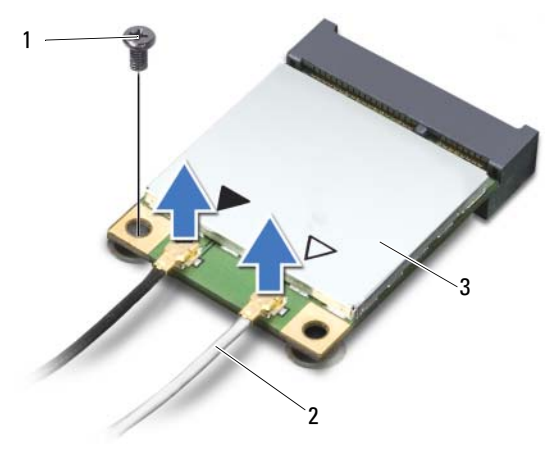

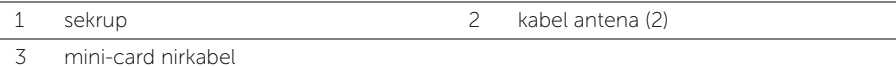

3 Geser dan lepaskan mini-card dari konektor mini-card.

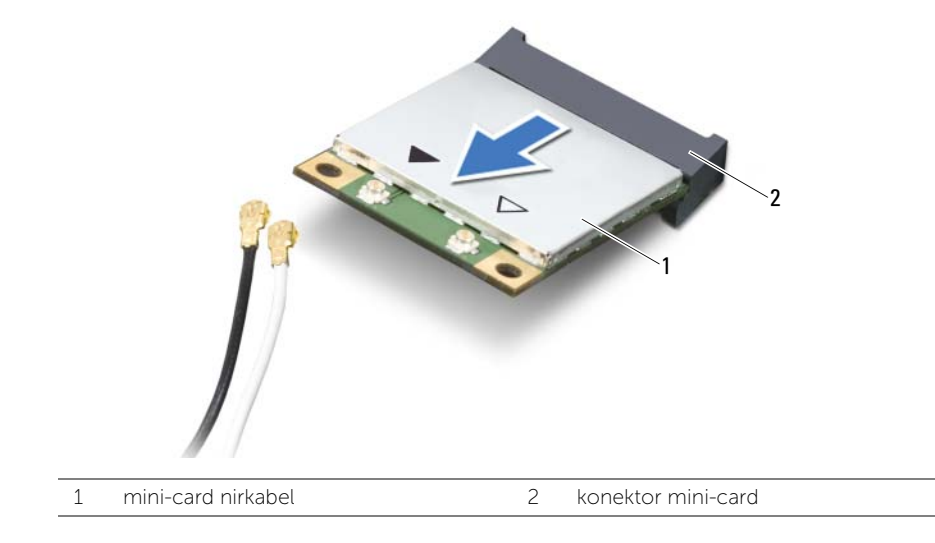

## <span id="page-29-3"></span><span id="page-29-0"></span>Memasang Kembali Mini-Card Nirkabel

 $\sqrt{N}$  PERINGATAN: Sebelum menangani komponen internal komputer, baca informasi keselamatan yang diberikan bersama komputer Anda, lalu ikuti langkah-langkah dalam ["Persiapan" di halaman 7](#page-6-1). Setelah mengerjakan bagian dalam komputer Anda, ikuti instruksi pada ["Setelah Menangani Komponen Internal Komputer"](#page-8-1)  [di halaman 9.](#page-8-1) Untuk informasi praktik keselamatan tambahan, kunjungi Halaman utama Pemenuhan Peraturan di dell.com/regulatory\_compliance.

#### <span id="page-29-1"></span>Prosedur

 $\bigwedge$  PERHATIAN: Untuk menghindari kerusakan pada mini-card nirkabel, pastikan bahwa tidak ada kabel yang diletakkan di bawah mini-card nirkabel tersebut.

- 1 Sejajarkan takik pada kartu mini nirkabel dengan tab pada konektor board-sistem.
- 2 Masukkan mini-card nirkabel pada sudut 45-derajat ke dalam konektor mini-card.
- 3 Tekan ujung mini-card nirkabel yang lain dan pasang kembali sekrup yang menguatkan kartu mini-card nirkabel ke board sistem.
- 4 Sambungkan kabel antena ke mini-card nirkabel.

Tabel berikut menginformasikan skema warna kabel antena untuk mini-card nirkabel yang didukung oleh komputer Anda.

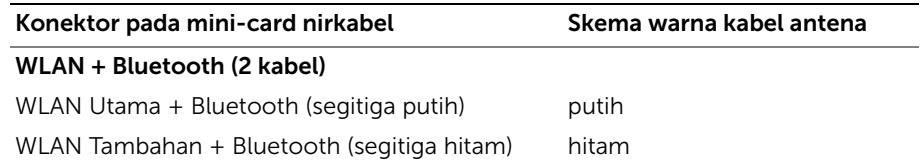

- <span id="page-29-2"></span>1 Pasang kembali sandaran tangan. Lihat ["Memasang Kembali Sandaran Tangan"](#page-26-3)  [di halaman 27](#page-26-3).
- 2 Pasang kembali keyboard. Lihat ["Memasang Kembali Keyboard" di halaman 23](#page-22-3).
- 3 Ikuti [langkah 4](#page-16-3) untuk [langkah 5](#page-16-4) di ["Memasang Kembali Unit Drive Optik" di halaman 17](#page-16-5).
- 4 Ikuti [langkah 3](#page-13-3) dan [langkah 4](#page-13-4) di ["Memasang Kembali Modul Memori" di halaman 14](#page-13-5).
- 5 Pasang kembali baterai. Lihat ["Mengganti Baterai" di halaman 11.](#page-10-2)

<span id="page-30-0"></span> $\sqrt{N}$  PERINGATAN: Sebelum menangani komponen internal komputer, baca informasi keselamatan yang diberikan bersama komputer Anda, lalu ikuti langkah-langkah dalam ["Persiapan" di halaman 7](#page-6-1). Setelah mengerjakan bagian dalam komputer Anda, ikuti instruksi pada ["Setelah Menangani Komponen Internal Komputer"](#page-8-1)  [di halaman 9.](#page-8-1) Untuk informasi praktik keselamatan tambahan, kunjungi Halaman utama Pemenuhan Peraturan di dell.com/regulatory\_compliance.

#### <span id="page-30-1"></span>Langkah-langkah sebelumnya

- 1 Lepaskan baterai. Lihat ["Melepaskan Baterai" di halaman 10.](#page-9-2)
- 2 Ikuti [langkah 1](#page-11-3) untuk [langkah 2](#page-11-4) di ["Melepaskan Modul Memori" di halaman 12.](#page-11-5)
- 3 Ikuti [langkah 1](#page-14-3) untuk [langkah 2](#page-14-4) di ["Melepaskan Unit Drive Optik" di halaman 15.](#page-14-5)
- 4 Lepaskan keyboard. Lihat ["Melepaskan Keyboard" di halaman 21](#page-20-3).
- <span id="page-30-2"></span>5 Lepaskan sandaran tangan. Lihat ["Melepaskan Sandaran Tangan" di halaman 24.](#page-23-3)

- 1 Lepaskan sekrup yang menguatkan board I/O ke dasar komputer.
- 2 Angkat kait pengunci konektor dan gunakan tab tarik untuk melepaskan kabel board I/O dari board sistem.
- 3 Dengan perlahan angkat dan keluarkan board I/O, bersama kabelnya, keluar dari dasar komputer.

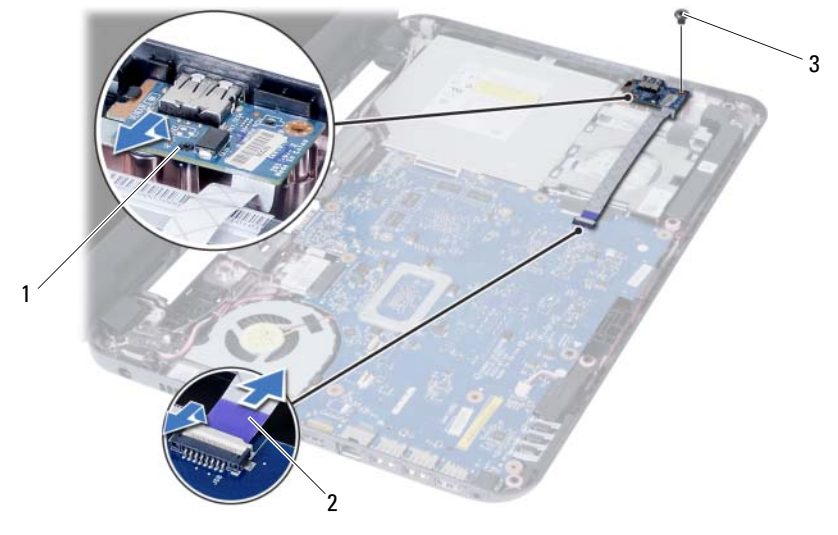

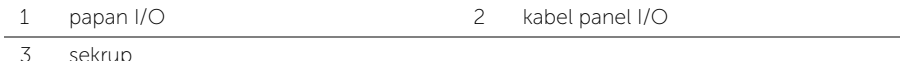

<span id="page-31-0"></span>PERINGATAN: Sebelum menangani komponen internal komputer, baca informasi keselamatan yang diberikan bersama komputer Anda, lalu ikuti langkah-langkah dalam ["Persiapan" di halaman 7](#page-6-1). Setelah mengerjakan bagian dalam komputer Anda, ikuti instruksi pada ["Setelah Menangani Komponen Internal Komputer"](#page-8-1)  [di halaman 9.](#page-8-1) Untuk informasi praktik keselamatan tambahan, kunjungi Halaman utama Pemenuhan Peraturan di dell.com/regulatory\_compliance.

#### <span id="page-31-1"></span>Prosedur

- 1 Geser perlahan board I/O di bawah tab yang menguatkan dan memasang board I/O ke tempatnya.
- 2 Pasang kembali sekrup yang menguatkan board I/O ke dasar komputer.
- 3 Sambungkan kabel board I/O ke konektor pada board I/O.

- <span id="page-31-2"></span>1 Pasang kembali sandaran tangan. Lihat ["Memasang Kembali Sandaran Tangan"](#page-26-3)  [di halaman 27](#page-26-3).
- 2 Pasang kembali keyboard. Lihat ["Memasang Kembali Keyboard" di halaman 23](#page-22-3).
- 3 Ikuti [langkah 4](#page-16-3) untuk [langkah 5](#page-16-4) di ["Memasang Kembali Unit Drive Optik" di halaman 17](#page-16-5).
- 4 Ikuti [langkah 3](#page-13-3) dan [langkah 4](#page-13-4) di ["Memasang Kembali Modul Memori" di halaman 14](#page-13-5).
- 5 Pasang kembali baterai. Lihat ["Mengganti Baterai" di halaman 11.](#page-10-2)

## <span id="page-32-2"></span><span id="page-32-0"></span>Melepas Board Sistem

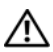

 $\sqrt{N}$  PERINGATAN: Sebelum menangani komponen internal komputer, baca informasi keselamatan yang diberikan bersama komputer Anda, lalu ikuti langkah-langkah dalam ["Persiapan" di halaman 7](#page-6-1). Setelah mengerjakan bagian dalam komputer Anda, ikuti instruksi pada ["Setelah Menangani Komponen Internal Komputer"](#page-8-1)  [di halaman 9.](#page-8-1) Untuk informasi praktik keselamatan tambahan, kunjungi Halaman utama Pemenuhan Peraturan di dell.com/regulatory\_compliance.

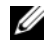

**CATATAN:** Tag Servis untuk komputer Anda tersimpan pada board sistem. Anda harus memasukkan Tag Servis di dalam pengaturan sistem setelah Anda memasang kembali board sistem. Untuk informasi lebih lanjut, lihat ["Memasukkan Tag Servis](#page-35-4)  [dalam pengaturan sistem" di halaman 36.](#page-35-4)

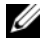

**CATATAN:** Sebelum melepaskan kabel dari board sistem, ingat lokasi konektornya agar Anda dapat menghubungkan kembali kabel dengan benar setelah Anda memasang kembali board sistem.

#### <span id="page-32-1"></span>Langkah-langkah sebelumnya

- 1 Lepaskan baterai. Lihat ["Melepaskan Baterai" di halaman 10](#page-9-2).
- 2 Lepaskan modul memori. Lihat ["Melepaskan Modul Memori" di halaman 12](#page-11-5).
- 3 Ikuti [langkah 1](#page-17-3) untuk [langkah 3](#page-18-0) di ["Melepaskan Unit Hard Disk" di halaman 18.](#page-17-4)
- 4 Ikuti [langkah 1](#page-14-3) untuk [langkah 2](#page-14-4) di ["Melepaskan Unit Drive Optik" di halaman 15.](#page-14-5)
- 5 Lepaskan keyboard. Lihat ["Melepaskan Keyboard" di halaman 21](#page-20-3).
- 6 Lepaskan sandaran tangan. Lihat ["Melepaskan Sandaran Tangan" di halaman 24.](#page-23-3)
- 7 Lepas mini-card nirkabel. Lihat ["Melepas Mini-Card Nirkabel" di halaman 28](#page-27-3).

- <span id="page-33-0"></span>Lepaskan perekat yang menahan kabel display ke board sistem.
- 2 Lepaskan kabel display dari board sistem.
- Lepaskan kabel port adaptor daya, kabel speaker, dan kabel board I/O dari board sistem.

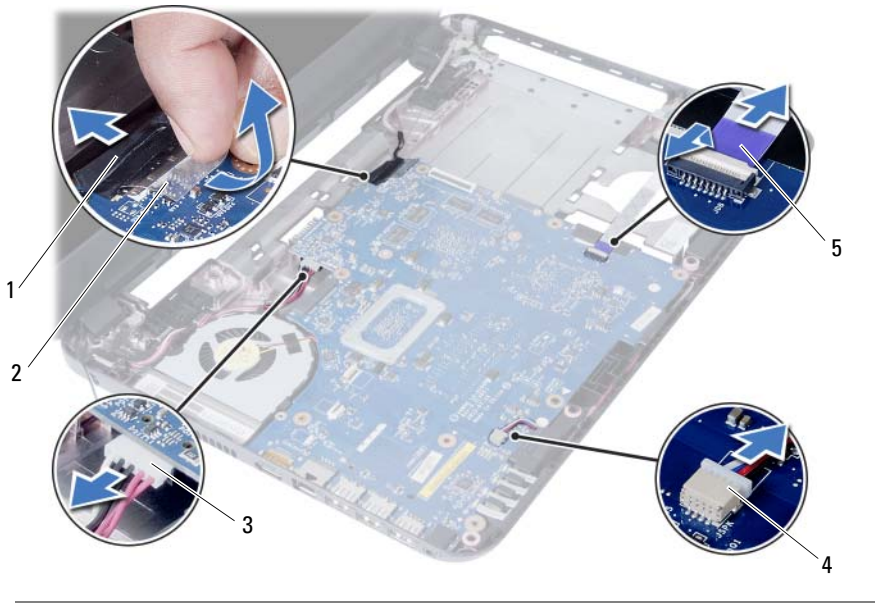

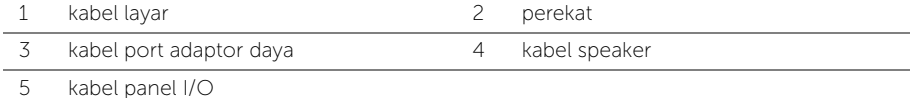

- Lepas sekrup yang menahan papan sistem ke dasar komputer.
- Angkat board sistem dari dasar komputer.

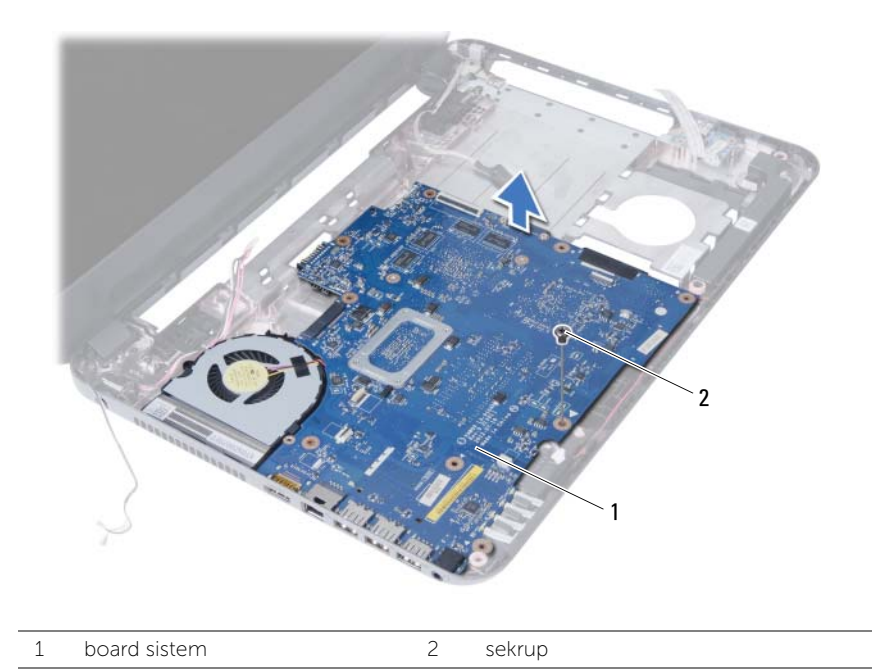

## <span id="page-35-5"></span><span id="page-35-0"></span>Memasang Kembali Board Sistem

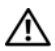

PERINGATAN: Sebelum menangani komponen internal komputer, baca informasi keselamatan yang diberikan bersama komputer Anda, lalu ikuti langkah-langkah dalam ["Persiapan" di halaman 7](#page-6-1). Setelah mengerjakan bagian dalam komputer Anda, ikuti instruksi pada ["Setelah Menangani Komponen Internal Komputer"](#page-8-1)  [di halaman 9.](#page-8-1) Untuk informasi praktik keselamatan tambahan, kunjungi Halaman utama Pemenuhan Peraturan di dell.com/regulatory\_compliance.

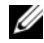

**CATATAN:** Tag Servis untuk komputer Anda tersimpan pada board sistem. Anda harus memasukkan Tag Servis ke dalam pengaturan sistem setelah Anda memasang kembali board sistem.

#### <span id="page-35-1"></span>Prosedur

- 1 Sejajarkan lubang sekrup pada board sistem dengan lubang sekrup pada dasar komputer.
- 2 Pasang kembali sekrup yang menahan papan sistem ke dasar komputer.
- 3 Hubungkan kabel port adaptor daya, kabel speaker, dan kabel board I/O ke board sistem.
- 4 Sambungkan kabel display ke board sistem.
- 5 Rekatkan selotip yang menahan kabel display ke papan sistem.

#### <span id="page-35-2"></span>Langkah-langkah berikutnya

- 1 Pasang kembali mini-card nirkabel. Lihat ["Memasang Kembali Mini-Card Nirkabel"](#page-29-3)  [di halaman 30](#page-29-3).
- 2 Pasang kembali sandaran tangan. Lihat ["Memasang Kembali Sandaran Tangan"](#page-26-3)  [di halaman 27](#page-26-3).
- 3 Pasang kembali keyboard. Lihat ["Memasang Kembali Keyboard" di halaman 23](#page-22-3).
- 4 Ikuti [langkah 4](#page-16-3) untuk [langkah 5](#page-16-4) di ["Memasang Kembali Unit Drive Optik" di halaman 17](#page-16-5).
- 5 Ikuti [langkah 3](#page-19-3) untuk [langkah 5](#page-19-4) di ["Memasang Kembali Unit Hard Disk" di halaman 20.](#page-19-5)
- 6 Pasang kembali modul memori. Lihat ["Memasang Kembali Modul Memori" di halaman 14](#page-13-5).
- 7 Pasang kembali baterai. Lihat ["Mengganti Baterai" di halaman 11.](#page-10-2)

#### <span id="page-35-4"></span><span id="page-35-3"></span>Memasukkan Tag Servis dalam pengaturan sistem

- 1 Hidupkan komputer.
- 2 Tekan <F2> ketika Anda melihat logo Dell untuk masuk ke pengaturan sistem.
- 3 Arahkan ke tab Main (Utama) dan ketikkan Tag Servis komputer Anda di dalam bidang Service Tag Input (Input Tag Servis).

## <span id="page-36-0"></span>Melepaskan Baterai Sel Berbentuk Koin

 $\sqrt{N}$  PERINGATAN: Sebelum menangani komponen internal komputer, baca informasi keselamatan yang diberikan bersama komputer Anda, lalu ikuti langkah-langkah dalam ["Persiapan" di halaman 7](#page-6-1). Setelah mengerjakan bagian dalam komputer Anda, ikuti instruksi pada ["Setelah Menangani Komponen Internal Komputer"](#page-8-1)  [di halaman 9.](#page-8-1) Untuk informasi praktik keselamatan tambahan, kunjungi Halaman utama Pemenuhan Peraturan di dell.com/regulatory\_compliance.

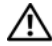

PERINGATAN: Baterai sel berbentuk koin dapat meledak jika tidak dipasang dengan benar. Pasang kembali baterai sel berbentuk koin dengan jenis yang sama dan ekivalen. Buang baterai sel berbentuk koin bekas sesuai dengan petunjuk dari produsen.

PERHATIAN: Melepaskan baterai sel koin mengatur ulang pengaturan BIOS ke default. Sebaiknya catat pengaturan BIOS sebelum melepas baterai sel koin.

#### <span id="page-36-1"></span>Langkah-langkah sebelumnya

- 1 Lepaskan baterai. Lihat ["Melepaskan Baterai" di halaman 10](#page-9-2).
- 2 Ikuti [langkah 1](#page-11-3) untuk [langkah 2](#page-11-4) di ["Melepaskan Modul Memori" di halaman 12.](#page-11-5)
- 3 Ikuti [langkah 1](#page-17-3) untuk [langkah 3](#page-18-0) di ["Melepaskan Unit Hard Disk" di halaman 18.](#page-17-4)
- 4 Ikuti [langkah 1](#page-14-3) untuk [langkah 2](#page-14-4) di ["Melepaskan Unit Drive Optik" di halaman 15.](#page-14-5)
- 5 Lepaskan keyboard. Lihat ["Melepaskan Keyboard" di halaman 21](#page-20-3).
- 6 Lepaskan sandaran tangan. Lihat ["Melepaskan Sandaran Tangan" di halaman 24.](#page-23-3)
- 7 Lepas mini-card nirkabel. Lihat ["Melepas Mini-Card Nirkabel" di halaman 28](#page-27-3).
- 8 Lepaskan board sistem. Lihat ["Melepas Board Sistem" di halaman 33.](#page-32-2)

- <span id="page-37-0"></span>1 Balikkan board sistem dan tempatkan pada permukaan yang rata.
- 2 Dengan menggunakan pencungkil plastik, angkat baterai sel koin keluar dari soket baterai pada board sistem.

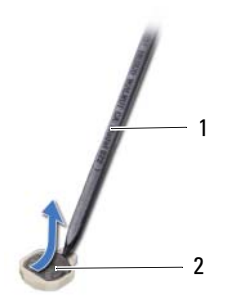

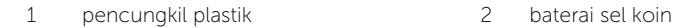

## <span id="page-38-0"></span>Memasang Kembali Baterai Sel Koin

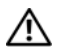

 $\sqrt{N}$  PERINGATAN: Sebelum menangani komponen internal komputer, baca informasi keselamatan yang diberikan bersama komputer Anda, lalu ikuti langkah-langkah dalam ["Persiapan" di halaman 7](#page-6-1). Setelah mengerjakan bagian dalam komputer Anda, ikuti instruksi pada ["Setelah Menangani Komponen Internal Komputer"](#page-8-1)  [di halaman 9.](#page-8-1) Untuk informasi praktik keselamatan tambahan, kunjungi Halaman utama Pemenuhan Peraturan di dell.com/regulatory\_compliance.

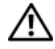

PERINGATAN: Baterai dapat meledak jika tidak dipasang dengan benar. Ganti baterai hanya dengan baterai bertipe sama atau yang setara. Buang baterai bekas sesuai dengan petunjuk produsen.

#### <span id="page-38-1"></span>Prosedur

Dengan sisi positif menghadap ke atas, pasang baterai sel koin pada soket baterai di board sistem.

- <span id="page-38-2"></span>1 Pasang kembali board sistem. Lihat ["Memasang Kembali Board Sistem" di halaman 36](#page-35-5).
- 2 Pasang kembali mini-card nirkabel. Lihat ["Memasang Kembali Mini-Card Nirkabel"](#page-29-3)  [di halaman 30](#page-29-3).
- 3 Pasang kembali sandaran tangan. Lihat ["Memasang Kembali Sandaran Tangan"](#page-26-3)  [di halaman 27](#page-26-3).
- 4 Pasang kembali keyboard. Lihat ["Memasang Kembali Keyboard" di halaman 23](#page-22-3).
- 5 Ikuti [langkah 4](#page-16-3) untuk [langkah 5](#page-16-4) di ["Memasang Kembali Unit Drive Optik" di halaman 17](#page-16-5).
- 6 Ikuti [langkah 3](#page-19-3) untuk [langkah 5](#page-19-4) di ["Memasang Kembali Unit Hard Disk" di halaman 20.](#page-19-5)
- 7 Ikuti [langkah 3](#page-13-3) dan [langkah 4](#page-13-4) di ["Memasang Kembali Modul Memori" di halaman 14](#page-13-5).
- 8 Pasang kembali baterai. Lihat ["Mengganti Baterai" di halaman 11.](#page-10-2)

## <span id="page-39-0"></span>Melepaskan Unit Pendingin

 $\sqrt{N}$  PERINGATAN: Sebelum menangani komponen internal komputer, baca informasi keselamatan yang diberikan bersama komputer Anda, lalu ikuti langkah-langkah dalam ["Persiapan" di halaman 7](#page-6-1). Setelah mengerjakan bagian dalam komputer Anda, ikuti instruksi pada ["Setelah Menangani Komponen Internal Komputer"](#page-8-1)  [di halaman 9.](#page-8-1) Untuk informasi praktik keselamatan tambahan, kunjungi Halaman utama Pemenuhan Peraturan di dell.com/regulatory\_compliance.

#### <span id="page-39-1"></span>Langkah-langkah sebelumnya

- 1 Lepaskan baterai. Lihat ["Melepaskan Baterai" di halaman 10.](#page-9-2)
- 2 Ikuti [langkah 1](#page-11-3) untuk [langkah 2](#page-11-4) di ["Melepaskan Modul Memori" di halaman 12.](#page-11-5)
- 3 Ikuti [langkah 1](#page-17-3) untuk [langkah 3](#page-18-0) di ["Melepaskan Unit Hard Disk" di halaman 18.](#page-17-4)
- 4 Ikuti [langkah 1](#page-14-3) untuk [langkah 2](#page-14-4) di ["Melepaskan Unit Drive Optik" di halaman 15.](#page-14-5)
- 5 Lepaskan keyboard. Lihat ["Melepaskan Keyboard" di halaman 21](#page-20-3).
- 6 Lepaskan sandaran tangan. Lihat ["Melepaskan Sandaran Tangan" di halaman 24.](#page-23-3)
- 7 Lepas mini-card nirkabel. Lihat ["Melepas Mini-Card Nirkabel" di halaman 28](#page-27-3).
- 8 Lepaskan board sistem. Lihat ["Melepas Board Sistem" di halaman 33.](#page-32-2)

#### <span id="page-40-0"></span>Prosedur

- 1 Balikkan board sistem dan tempatkan pada permukaan yang rata.
- 2 Secara berurutan (ditunjukkan pada unit pendingin), lepaskan sekrup yang menahan unit pendingin ke board sistem.
- **3** Angkat unit pendingin dari board sistem.

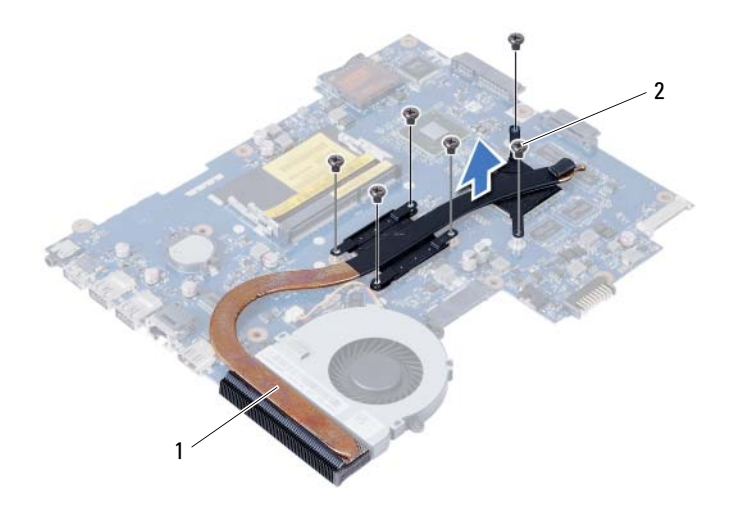

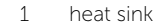

2 sekrup (6)

## <span id="page-41-0"></span>Memasang Kembali Unit Pendingin

 $\sqrt{N}$  PERINGATAN: Sebelum menangani komponen internal komputer, baca informasi keselamatan yang diberikan bersama komputer Anda, lalu ikuti langkah-langkah dalam ["Persiapan" di halaman 7](#page-6-1). Setelah mengerjakan bagian dalam komputer Anda, ikuti instruksi pada ["Setelah Menangani Komponen Internal Komputer"](#page-8-1)  [di halaman 9.](#page-8-1) Untuk informasi praktik keselamatan tambahan, kunjungi Halaman utama Pemenuhan Peraturan di dell.com/regulatory\_compliance.

#### <span id="page-41-1"></span>Prosedur

- 1 Bersihkan pelumas termal dari bagian bawah unit pendingin, lalu oleskan kembali pelumas tersebut.
- 2 Sejajarkan lubang sekrup pada unit pendingin dengan lubang sekrup pada board sistem.
- 3 Secara berurutan (ditunjukkan pada unit pendingin), pasang kembali sekrup yang menahan unit pendingin pada board sistem

- <span id="page-41-2"></span>1 Pasang kembali board sistem. Lihat ["Memasang Kembali Board Sistem" di halaman 36](#page-35-5).
- 2 Pasang kembali mini-card nirkabel. Lihat ["Memasang Kembali Mini-Card Nirkabel"](#page-29-3)  [di halaman 30](#page-29-3).
- 3 Pasang kembali sandaran tangan. Lihat ["Memasang Kembali Sandaran Tangan"](#page-26-3)  [di halaman 27](#page-26-3).
- 4 Pasang kembali keyboard. Lihat ["Memasang Kembali Keyboard" di halaman 23](#page-22-3).
- 5 Ikuti [langkah 4](#page-16-3) untuk [langkah 5](#page-16-4) di ["Memasang Kembali Unit Drive Optik" di halaman 17](#page-16-5).
- 6 Ikuti [langkah 3](#page-19-3) untuk [langkah 5](#page-19-4) di ["Memasang Kembali Unit Hard Disk" di halaman 20.](#page-19-5)
- 7 Ikuti [langkah 3](#page-13-3) dan [langkah 4](#page-13-4) di ["Memasang Kembali Modul Memori" di halaman 14](#page-13-5).
- 8 Pasang kembali baterai. Lihat ["Mengganti Baterai" di halaman 11.](#page-10-2)

## <span id="page-42-0"></span>Melepaskan Kipas

 $\sqrt{N}$  PERINGATAN: Sebelum menangani komponen internal komputer, baca informasi keselamatan yang diberikan bersama komputer Anda, lalu ikuti langkah-langkah dalam ["Persiapan" di halaman 7](#page-6-1). Setelah mengerjakan bagian dalam komputer Anda, ikuti instruksi pada ["Setelah Menangani Komponen Internal Komputer"](#page-8-1)  [di halaman 9.](#page-8-1) Untuk informasi praktik keselamatan tambahan, kunjungi Halaman utama Pemenuhan Peraturan di dell.com/regulatory\_compliance.

#### <span id="page-42-1"></span>Langkah-langkah sebelumnya

- 1 Lepaskan baterai. Lihat ["Melepaskan Baterai" di halaman 10](#page-9-2).
- 2 Ikuti [langkah 1](#page-11-3) untuk [langkah 2](#page-11-4) di ["Melepaskan Modul Memori" di halaman 12.](#page-11-5)
- 3 Ikuti [langkah 1](#page-17-3) untuk [langkah 3](#page-18-0) di ["Melepaskan Unit Hard Disk" di halaman 18.](#page-17-4)
- 4 Ikuti [langkah 1](#page-14-3) untuk [langkah 2](#page-14-4) di ["Melepaskan Unit Drive Optik" di halaman 15.](#page-14-5)
- 5 Lepaskan keyboard. Lihat ["Melepaskan Keyboard" di halaman 21](#page-20-3).
- 6 Lepaskan sandaran tangan. Lihat ["Melepaskan Sandaran Tangan" di halaman 24.](#page-23-3)
- 7 Lepas mini-card nirkabel. Lihat ["Melepas Mini-Card Nirkabel" di halaman 28](#page-27-3).
- 8 Lepaskan board sistem. Lihat ["Melepas Board Sistem" di halaman 33.](#page-32-2)

- <span id="page-43-0"></span>1 Balikkan board sistem dan tempatkan pada permukaan yang rata.
- 2 Lepaskan kabel kipas dari board sistem.
- 3 Lepaskan sekrup yang menguatkan kipas ke board sistem.
- 4 Angkat kipas dari board sistem.

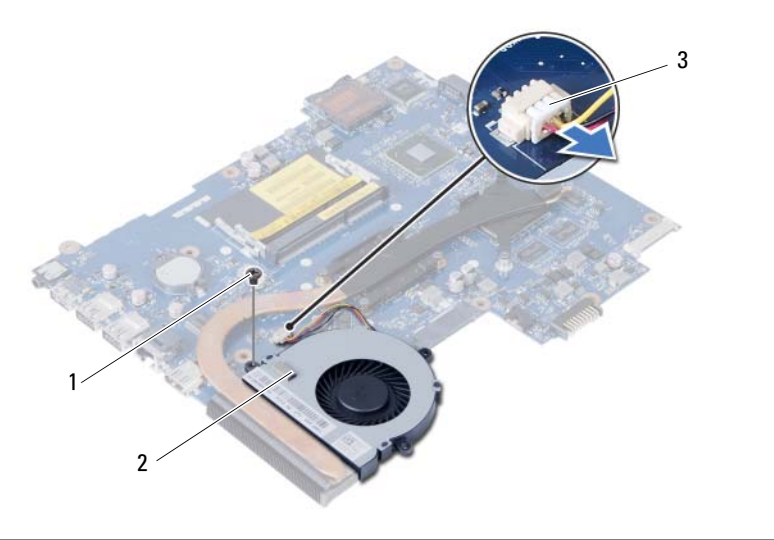

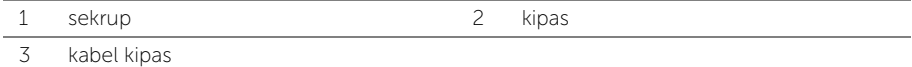

## <span id="page-44-0"></span>Memasang Kembali Kipas

 $\sqrt{N}$  PERINGATAN: Sebelum menangani komponen internal komputer, baca informasi keselamatan yang diberikan bersama komputer Anda, lalu ikuti langkah-langkah dalam ["Persiapan" di halaman 7](#page-6-1). Setelah mengerjakan bagian dalam komputer Anda, ikuti instruksi pada ["Setelah Menangani Komponen Internal Komputer"](#page-8-1)  [di halaman 9.](#page-8-1) Untuk informasi praktik keselamatan tambahan, kunjungi Halaman utama Pemenuhan Peraturan di dell.com/regulatory\_compliance.

#### <span id="page-44-1"></span>Prosedur

- 1 Sejajarkan lubang sekrup pada fan dengan lubang sekrup pada board sistem.
- 2 Pasang kembali sekrup yang menguatkan kipas ke board sistem.
- <span id="page-44-2"></span>**3** Sambungkan kabel kipas ke board sistem.

- 1 Pasang kembali board sistem. Lihat ["Memasang Kembali Board Sistem" di halaman 36](#page-35-5).
- 2 Pasang kembali mini-card nirkabel. Lihat ["Memasang Kembali Mini-Card Nirkabel"](#page-29-3)  [di halaman 30](#page-29-3).
- 3 Pasang kembali sandaran tangan. Lihat ["Memasang Kembali Sandaran Tangan"](#page-26-3)  [di halaman 27](#page-26-3).
- 4 Pasang kembali keyboard. Lihat ["Memasang Kembali Keyboard" di halaman 23](#page-22-3).
- 5 Ikuti [langkah 4](#page-16-3) untuk [langkah 5](#page-16-4) di ["Memasang Kembali Unit Drive Optik" di halaman 17](#page-16-5).
- 6 Ikuti [langkah 3](#page-19-3) untuk [langkah 5](#page-19-4) di ["Memasang Kembali Unit Hard Disk" di halaman 20.](#page-19-5)
- 7 Ikuti [langkah 3](#page-13-3) dan [langkah 4](#page-13-4) di ["Memasang Kembali Modul Memori" di halaman 14](#page-13-5).
- 8 Pasang kembali baterai. Lihat ["Mengganti Baterai" di halaman 11.](#page-10-2)

## <span id="page-45-0"></span>Melepas Speaker

 $\sqrt{N}$  PERINGATAN: Sebelum menangani komponen internal komputer, baca informasi keselamatan yang diberikan bersama komputer Anda, lalu ikuti langkah-langkah dalam ["Persiapan" di halaman 7](#page-6-1). Setelah mengerjakan bagian dalam komputer Anda, ikuti instruksi pada ["Setelah Menangani Komponen Internal Komputer"](#page-8-1)  [di halaman 9.](#page-8-1) Untuk informasi praktik keselamatan tambahan, kunjungi Halaman utama Pemenuhan Peraturan di dell.com/regulatory\_compliance.

#### <span id="page-45-1"></span>Langkah-langkah sebelumnya

- 1 Lepaskan baterai. Lihat ["Melepaskan Baterai" di halaman 10](#page-9-2).
- 2 Ikuti [langkah 1](#page-11-3) untuk [langkah 2](#page-11-4) di ["Melepaskan Modul Memori" di halaman 12.](#page-11-5)
- 3 Ikuti [langkah 1](#page-17-3) untuk [langkah 3](#page-18-0) di ["Melepaskan Unit Hard Disk" di halaman 18.](#page-17-4)
- 4 Ikuti [langkah 1](#page-14-3) untuk [langkah 2](#page-14-4) di ["Melepaskan Unit Drive Optik" di halaman 15.](#page-14-5)
- 5 Lepaskan keyboard. Lihat ["Melepaskan Keyboard" di halaman 21](#page-20-3).
- 6 Lepaskan sandaran tangan. Lihat ["Melepaskan Sandaran Tangan" di halaman 24.](#page-23-3)
- 7 Lepas mini-card nirkabel. Lihat ["Melepas Mini-Card Nirkabel" di halaman 28](#page-27-3).

- <span id="page-45-2"></span>1 Lepaskan perekat yang menahan tabung silikon LED ke dasar komputer.
- 2 Angkat dan lepaskan tabung silikon LED dari dasar komputer.

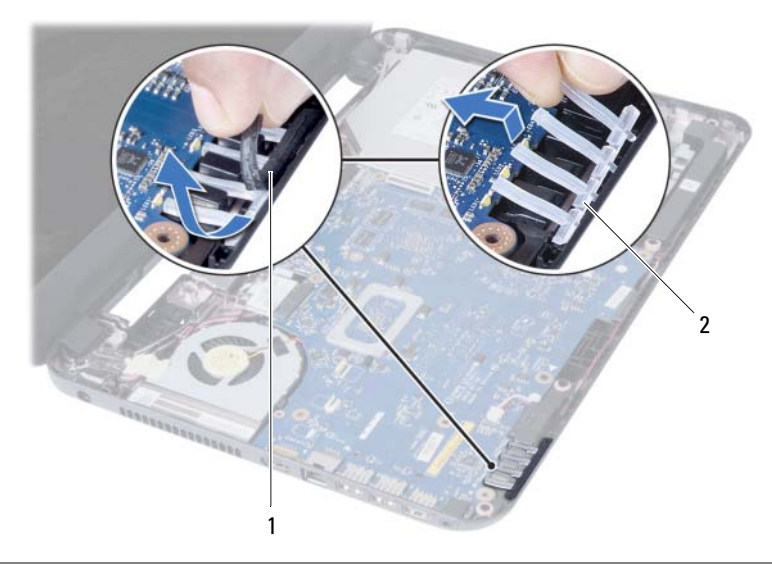

1 perekat 2 tabung silikon LED

- Lepaskan board sistem. Lihat ["Melepas Board Sistem" di halaman 33.](#page-32-2)
- Perhatikan jalur kabel speaker dan lepaskan kabel dari panduan jalur pada dasar komputer.
- Angkat speaker, bersama dengan kabel speaker, dari dasar komputer.

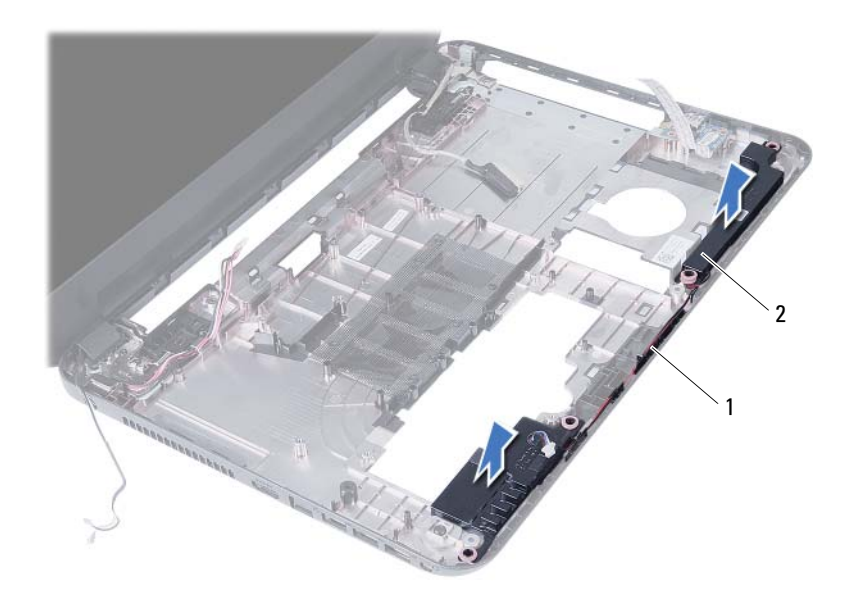

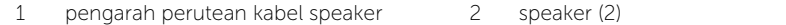

## <span id="page-47-0"></span>Memasang Kembali Speaker

 $\sqrt{N}$  PERINGATAN: Sebelum menangani komponen internal komputer, baca informasi keselamatan yang diberikan bersama komputer Anda, lalu ikuti langkah-langkah dalam ["Persiapan" di halaman 7](#page-6-1). Setelah mengerjakan bagian dalam komputer Anda, ikuti instruksi pada ["Setelah Menangani Komponen Internal Komputer"](#page-8-1)  [di halaman 9.](#page-8-1) Untuk informasi praktik keselamatan tambahan, kunjungi Halaman utama Pemenuhan Peraturan di dell.com/regulatory\_compliance.

#### <span id="page-47-1"></span>Prosedur

- 1 Sejajarkan speaker menggunakan sarana penyejajaran dan tempatkan speaker ke dasar komputer.
- 2 Rutekan kabel speaker melalui panduan perutean pada dasar komputer.
- **3** Pasang kembali tabung silikon LED.
- <span id="page-47-2"></span>4 Tempelkan perekat yang menguatkan tabung silikon LED ke dasar komputer.

- 1 Pasang kembali board sistem. Lihat ["Memasang Kembali Board Sistem" di halaman 36](#page-35-5).
- 2 Pasang kembali mini-card nirkabel. Lihat ["Memasang Kembali Mini-Card Nirkabel"](#page-29-3)  [di halaman 30](#page-29-3).
- **3** Pasang kembali sandaran tangan. Lihat "Memasang Kembali Sandaran Tangan" [di halaman 27](#page-26-3).
- 4 Pasang kembali keyboard. Lihat ["Memasang Kembali Keyboard" di halaman 23](#page-22-3).
- 5 Ikuti [langkah 4](#page-16-3) untuk [langkah 5](#page-16-4) di ["Memasang Kembali Unit Drive Optik" di halaman 17](#page-16-5).
- 6 Ikuti [langkah 3](#page-19-3) untuk [langkah 5](#page-19-4) di ["Memasang Kembali Unit Hard Disk" di halaman 20.](#page-19-5)
- 7 Ikuti [langkah 3](#page-13-3) dan [langkah 4](#page-13-4) di ["Memasang Kembali Modul Memori" di halaman 14](#page-13-5).
- 8 Pasang kembali baterai. Lihat ["Mengganti Baterai" di halaman 11.](#page-10-2)

## <span id="page-48-3"></span><span id="page-48-0"></span>Melepaskan Unit Layar

 $\sqrt{N}$  PERINGATAN: Sebelum menangani komponen internal komputer, baca informasi keselamatan yang diberikan bersama komputer Anda, lalu ikuti langkah-langkah dalam ["Persiapan" di halaman 7](#page-6-1). Setelah mengerjakan bagian dalam komputer Anda, ikuti instruksi pada ["Setelah Menangani Komponen Internal Komputer"](#page-8-1)  [di halaman 9.](#page-8-1) Untuk informasi praktik keselamatan tambahan, kunjungi Halaman utama Pemenuhan Peraturan di dell.com/regulatory\_compliance.

#### <span id="page-48-1"></span>Langkah-langkah sebelumnya

- 1 Lepaskan baterai. Lihat ["Melepaskan Baterai" di halaman 10](#page-9-2).
- 2 Ikuti [langkah 1](#page-11-3) untuk [langkah 2](#page-11-4) di ["Melepaskan Modul Memori" di halaman 12.](#page-11-5)
- 3 Ikuti [langkah 1](#page-17-3) untuk [langkah 3](#page-18-0) di ["Melepaskan Unit Hard Disk" di halaman 18.](#page-17-4)
- 4 Ikuti [langkah 1](#page-14-3) untuk [langkah 2](#page-14-4) di ["Melepaskan Unit Drive Optik" di halaman 15.](#page-14-5)
- 5 Lepaskan keyboard. Lihat ["Melepaskan Keyboard" di halaman 21](#page-20-3).
- <span id="page-48-2"></span>6 Lepaskan sandaran tangan. Lihat ["Melepaskan Sandaran Tangan" di halaman 24.](#page-23-3)

- 1 Lepaskan perekat yang menahan kabel display ke board sistem.
- 2 Lepaskan kabel display dari board sistem.
- 3 Lepaskan kabel antena dari kartu mini nirkabel.

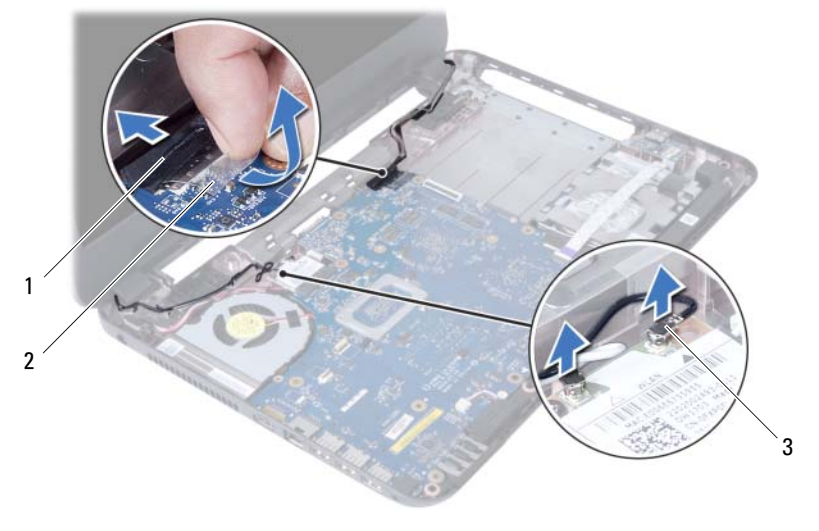

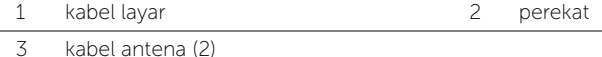

- Pindahkan kabel port adaptor daya menjauh dari sekrup pada engsel layar.
- Lepaskan sekrup yang mengencangkan unit display ke dasar komputer.
- Angkat unit display dari dasar komputer.

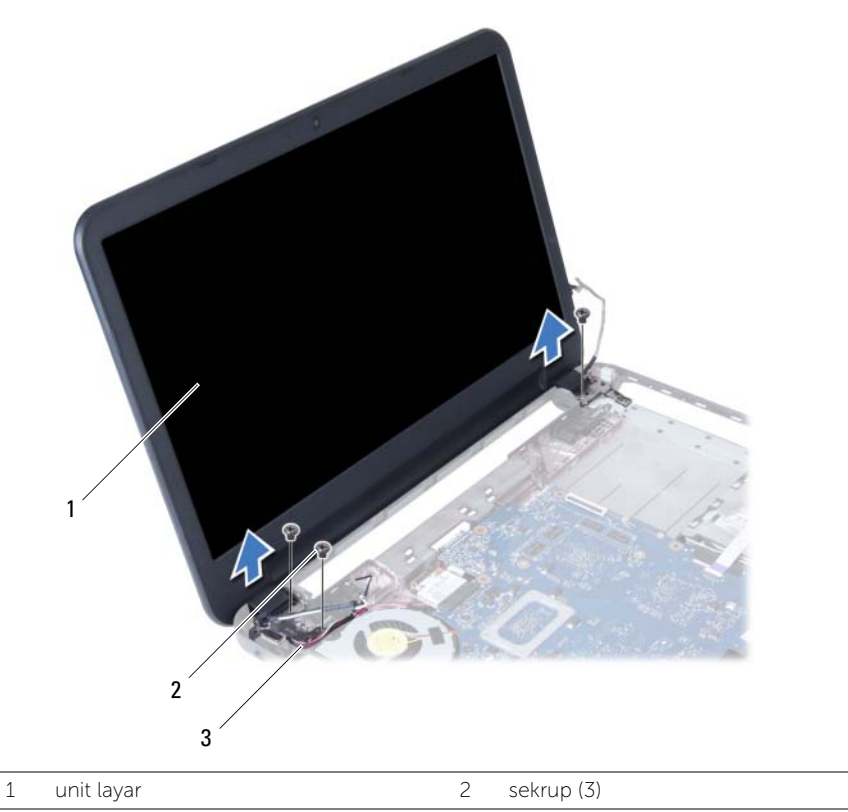

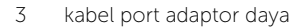

## <span id="page-50-3"></span><span id="page-50-0"></span>Memasang Kembali Unit Display

 $\sqrt{N}$  PERINGATAN: Sebelum menangani komponen internal komputer, baca informasi keselamatan yang diberikan bersama komputer Anda, lalu ikuti langkah-langkah dalam ["Persiapan" di halaman 7](#page-6-1). Setelah mengerjakan bagian dalam komputer Anda, ikuti instruksi pada ["Setelah Menangani Komponen Internal Komputer"](#page-8-1)  [di halaman 9.](#page-8-1) Untuk informasi praktik keselamatan tambahan, kunjungi Halaman utama Pemenuhan Peraturan di dell.com/regulatory\_compliance.

#### <span id="page-50-1"></span>Prosedur

- 1 Letakkan unit display di atas dasar komputer dan sejajarkan lubang sekrup pada unit display tersebut dengan lubang sekrup pada dasar komputer.
- 2 Pasang kembali sekrup yang mengencangkan unit display tersebut ke dasar komputer.
- **3** Sambungkan kabel antena ke mini-card nirkabel.
- 4 Sambungkan kabel display ke board sistem.
- <span id="page-50-2"></span>5 Rekatkan selotip yang menahan kabel display ke papan sistem.

- 1 Pasang kembali sandaran tangan. Lihat ["Memasang Kembali Sandaran Tangan"](#page-26-3)  [di halaman 27](#page-26-3).
- 2 Pasang kembali keyboard. Lihat ["Memasang Kembali Keyboard" di halaman 23](#page-22-3).
- **3** Pasang kembali unit drive optis. Lihat "Memasang Kembali Unit Drive Optik" [di halaman 17](#page-16-5).
- 4 Ikuti [langkah 4](#page-16-3) untuk [langkah 5](#page-16-4) di ["Memasang Kembali Unit Drive Optik" di halaman 17](#page-16-5).
- 5 Ikuti [langkah 3](#page-19-3) untuk [langkah 5](#page-19-4) di ["Memasang Kembali Unit Hard Disk" di halaman 20.](#page-19-5)
- 6 Pasang kembali baterai. Lihat ["Mengganti Baterai" di halaman 11.](#page-10-2)

## <span id="page-51-2"></span><span id="page-51-0"></span>Melepaskan Bezel Display

PERINGATAN: Sebelum menangani komponen internal komputer, baca informasi keselamatan yang diberikan bersama komputer Anda, lalu ikuti langkah-langkah dalam ["Persiapan" di halaman 7](#page-6-1). Setelah mengerjakan bagian dalam komputer Anda, ikuti instruksi pada ["Setelah Menangani Komponen Internal Komputer"](#page-8-1)  [di halaman 9.](#page-8-1) Untuk informasi praktik keselamatan tambahan, kunjungi Halaman utama Pemenuhan Peraturan di dell.com/regulatory\_compliance.

#### <span id="page-51-1"></span>Langkah-langkah sebelumnya

- 1 Lepaskan baterai. Lihat ["Melepaskan Baterai" di halaman 10](#page-9-2).
- 2 Ikuti [langkah 1](#page-11-3) untuk [langkah 2](#page-11-4) di ["Melepaskan Modul Memori" di halaman 12.](#page-11-5)
- 3 Ikuti [langkah 1](#page-17-3) untuk [langkah 3](#page-18-0) di ["Melepaskan Unit Hard Disk" di halaman 18.](#page-17-4)
- 4 Ikuti [langkah 1](#page-14-3) untuk [langkah 2](#page-14-4) di ["Melepaskan Unit Drive Optik" di halaman 15.](#page-14-5)
- 5 Lepaskan keyboard. Lihat ["Melepaskan Keyboard" di halaman 21](#page-20-3).
- 6 Lepaskan sandaran tangan. Lihat ["Melepaskan Sandaran Tangan" di halaman 24.](#page-23-3)
- 7 Lepaskan unit display. Lihat ["Melepaskan Unit Layar" di halaman 49](#page-48-3).

#### <span id="page-52-0"></span>Prosedur

1 Tekan dan angkat penutup engsel untuk melepaskannya dari unit display.

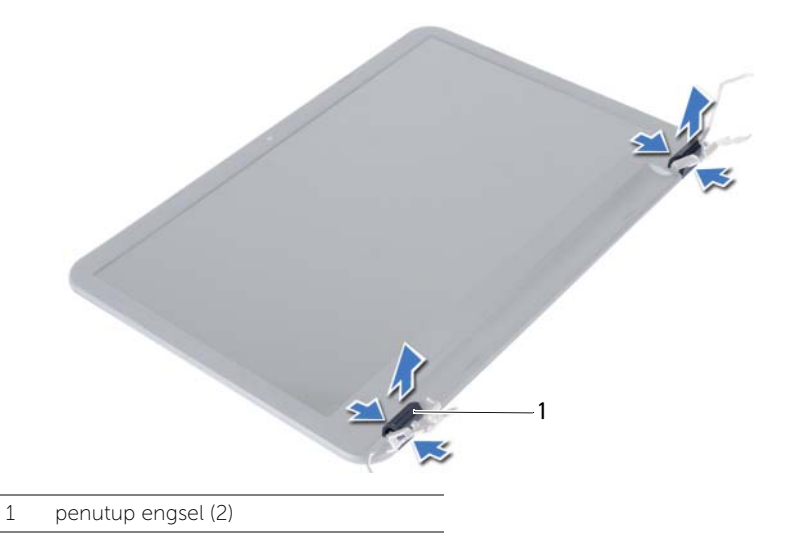

- PERHATIAN: Disarankan menggunakan ujung jari untuk mencungkil bezel ′∖ display, untuk menghindari merusak panel display.
- 2 Dengan menggunakan ujung jari, cungkil tepi bagian dalam bezel display secara hati-hati.
- 3 Angkat bezel display dari penutup belakang display.

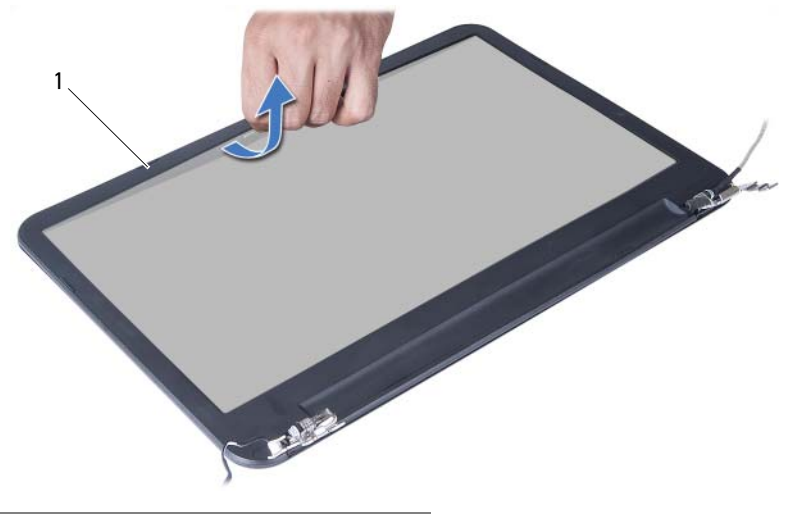

1 bezel display

## <span id="page-53-3"></span><span id="page-53-0"></span>Memasang Kembali Bezel Display

 $\sqrt{N}$  PERINGATAN: Sebelum menangani komponen internal komputer, baca informasi keselamatan yang diberikan bersama komputer Anda, lalu ikuti langkah-langkah dalam ["Persiapan" di halaman 7](#page-6-1). Setelah mengerjakan bagian dalam komputer Anda, ikuti instruksi pada ["Setelah Menangani Komponen Internal Komputer"](#page-8-1)  [di halaman 9.](#page-8-1) Untuk informasi praktik keselamatan tambahan, kunjungi Halaman utama Pemenuhan Peraturan di dell.com/regulatory\_compliance.

#### <span id="page-53-1"></span>Prosedur

- 1 Sejajarkan bezel layar dengan penutup belakang layar dan tekan bezel layar ke dalam tempatnya secara perlahan.
- 2 Sejajarkan penutup engsel dengan engsel pada unit layar dan tekan penutup engsel ke dalam tempatnya.

- <span id="page-53-2"></span>1 Pasang kembali unit display. Lihat ["Memasang Kembali Unit Display" di halaman 51](#page-50-3).
- 2 Pasang kembali sandaran tangan. Lihat ["Memasang Kembali Sandaran Tangan"](#page-26-3)  [di halaman 27](#page-26-3).
- 3 Pasang kembali keyboard. Lihat ["Memasang Kembali Keyboard" di halaman 23](#page-22-3).
- 4 Ikuti [langkah 4](#page-16-3) untuk [langkah 5](#page-16-4) di ["Memasang Kembali Unit Drive Optik" di halaman 17](#page-16-5).
- 5 Ikuti [langkah 3](#page-19-3) untuk [langkah 5](#page-19-4) di ["Memasang Kembali Unit Hard Disk" di halaman 20.](#page-19-5)
- 6 Ikuti [langkah 3](#page-13-3) dan [langkah 4](#page-13-4) di ["Memasang Kembali Modul Memori" di halaman 14](#page-13-5).
- 7 Pasang kembali baterai. Lihat ["Mengganti Baterai" di halaman 11.](#page-10-2)

## <span id="page-54-2"></span><span id="page-54-0"></span>Melepaskan Engsel Display

 $\sqrt{N}$  PERINGATAN: Sebelum menangani komponen internal komputer, baca informasi keselamatan yang diberikan bersama komputer Anda, lalu ikuti langkah-langkah dalam ["Persiapan" di halaman 7](#page-6-1). Setelah mengerjakan bagian dalam komputer Anda, ikuti instruksi pada ["Setelah Menangani Komponen Internal Komputer"](#page-8-1)  [di halaman 9.](#page-8-1) Untuk informasi praktik keselamatan tambahan, kunjungi Halaman utama Pemenuhan Peraturan di dell.com/regulatory\_compliance.

#### <span id="page-54-1"></span>Langkah-langkah sebelumnya

- 1 Lepaskan baterai. Lihat ["Melepaskan Baterai" di halaman 10](#page-9-2).
- 2 Ikuti [langkah 1](#page-11-3) untuk [langkah 2](#page-11-4) di ["Melepaskan Modul Memori" di halaman 12.](#page-11-5)
- 3 Ikuti [langkah 1](#page-17-3) untuk [langkah 3](#page-18-0) di ["Melepaskan Unit Hard Disk" di halaman 18.](#page-17-4)
- 4 Ikuti [langkah 1](#page-14-3) untuk [langkah 2](#page-14-4) di ["Melepaskan Unit Drive Optik" di halaman 15.](#page-14-5)
- 5 Lepaskan keyboard. Lihat ["Melepaskan Keyboard" di halaman 21](#page-20-3).
- 6 Lepaskan sandaran tangan. Lihat ["Melepaskan Sandaran Tangan" di halaman 24.](#page-23-3)
- 7 Lepaskan unit display. Lihat ["Melepaskan Unit Layar" di halaman 49](#page-48-3).
- 8 Lepaskan bezel display. Lihat ["Melepaskan Bezel Display" di halaman 52.](#page-51-2)

#### <span id="page-55-0"></span>Prosedur

- Lepaskan sekrup yang mengencangkan engsel display ke penutup belakang display.
- Angkat engsel display dari penutup belakang display.

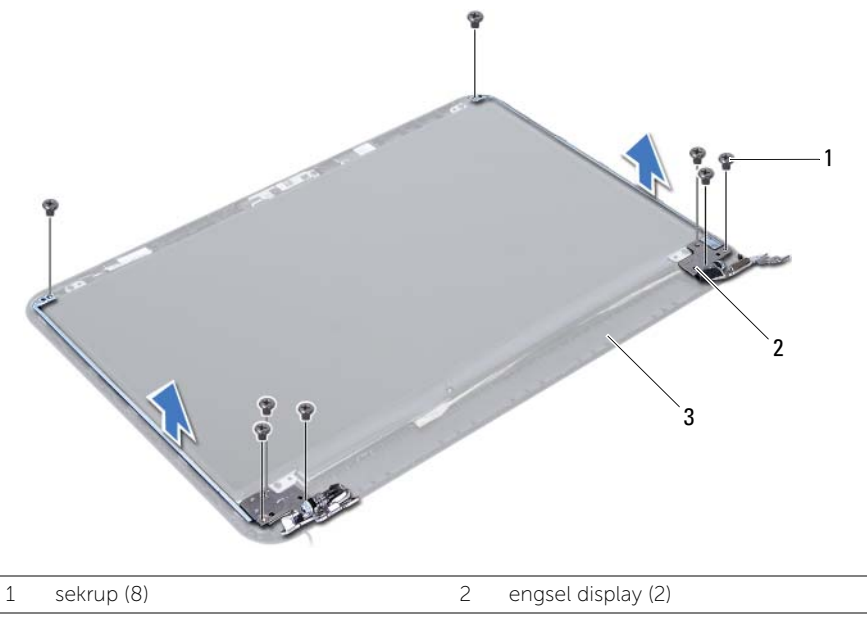

3 penutup belakang display

## <span id="page-56-3"></span><span id="page-56-0"></span>Memasang Kembali Engsel Display

 $\sqrt{N}$  PERINGATAN: Sebelum menangani komponen internal komputer, baca informasi keselamatan yang diberikan bersama komputer Anda, lalu ikuti langkah-langkah dalam ["Persiapan" di halaman 7](#page-6-1). Setelah mengerjakan bagian dalam komputer Anda, ikuti instruksi pada ["Setelah Menangani Komponen Internal Komputer"](#page-8-1)  [di halaman 9.](#page-8-1) Untuk informasi praktik keselamatan tambahan, kunjungi Halaman utama Pemenuhan Peraturan di dell.com/regulatory\_compliance.

#### <span id="page-56-1"></span>Prosedur

- 1 Sejajarkan lubang sekrup pada engsel display dengan lubang sekrup pada penutup belakang display.
- <span id="page-56-2"></span>2 Lepaskan sekrup yang menahan engsel display ke penutup belakang display.

- 1 Pasang kembali bezel display. Lihat ["Memasang Kembali Bezel Display" di halaman 54.](#page-53-3)
- 2 Pasang kembali unit display. Lihat ["Memasang Kembali Unit Display" di halaman 51](#page-50-3).
- 3 Pasang kembali sandaran tangan. Lihat ["Memasang Kembali Sandaran Tangan"](#page-26-3)  [di halaman 27](#page-26-3).
- 4 Pasang kembali keyboard. Lihat ["Memasang Kembali Keyboard" di halaman 23](#page-22-3).
- 5 Ikuti [langkah 4](#page-16-3) untuk [langkah 5](#page-16-4) di ["Memasang Kembali Unit Drive Optik" di halaman 17](#page-16-5).
- 6 Ikuti [langkah 3](#page-19-3) untuk [langkah 5](#page-19-4) di ["Memasang Kembali Unit Hard Disk" di halaman 20.](#page-19-5)
- 7 Ikuti [langkah 3](#page-13-3) dan [langkah 4](#page-13-4) di ["Memasang Kembali Modul Memori" di halaman 14](#page-13-5).
- 8 Pasang kembali baterai. Lihat ["Mengganti Baterai" di halaman 11.](#page-10-2)

<span id="page-57-0"></span>PERINGATAN: Sebelum menangani komponen internal komputer, baca informasi keselamatan yang diberikan bersama komputer Anda, lalu ikuti langkah-langkah dalam ["Persiapan" di halaman 7](#page-6-1). Setelah mengerjakan bagian dalam komputer Anda, ikuti instruksi pada ["Setelah Menangani Komponen Internal Komputer"](#page-8-1)  [di halaman 9.](#page-8-1) Untuk informasi praktik keselamatan tambahan, kunjungi Halaman utama Pemenuhan Peraturan di dell.com/regulatory\_compliance.

#### <span id="page-57-1"></span>Langkah-langkah sebelumnya

- 1 Lepaskan baterai. Lihat ["Melepaskan Baterai" di halaman 10](#page-9-2).
- 2 Ikuti [langkah 1](#page-11-3) untuk [langkah 2](#page-11-4) di ["Melepaskan Modul Memori" di halaman 12.](#page-11-5)
- 3 Ikuti [langkah 1](#page-17-3) untuk [langkah 3](#page-18-0) di ["Melepaskan Unit Hard Disk" di halaman 18.](#page-17-4)
- 4 Ikuti [langkah 1](#page-14-3) untuk [langkah 2](#page-14-4) di ["Melepaskan Unit Drive Optik" di halaman 15.](#page-14-5)
- 5 Lepaskan keyboard. Lihat ["Melepaskan Keyboard" di halaman 21](#page-20-3).
- 6 Lepaskan sandaran tangan. Lihat ["Melepaskan Sandaran Tangan" di halaman 24.](#page-23-3)
- 7 Lepaskan unit display. Lihat ["Melepaskan Unit Layar" di halaman 49](#page-48-3).
- 8 Lepaskan bezel display. Lihat ["Melepaskan Bezel Display" di halaman 52.](#page-51-2)
- 9 Lepaskan engsel display. Lihat ["Melepaskan Engsel Display" di halaman 55.](#page-54-2)

- <span id="page-58-0"></span>1 Lepaskan sekrup yang mengencangkan panel display ke penutup belakang display.
- 2 Angkat perlahan panel display dan balikkan.

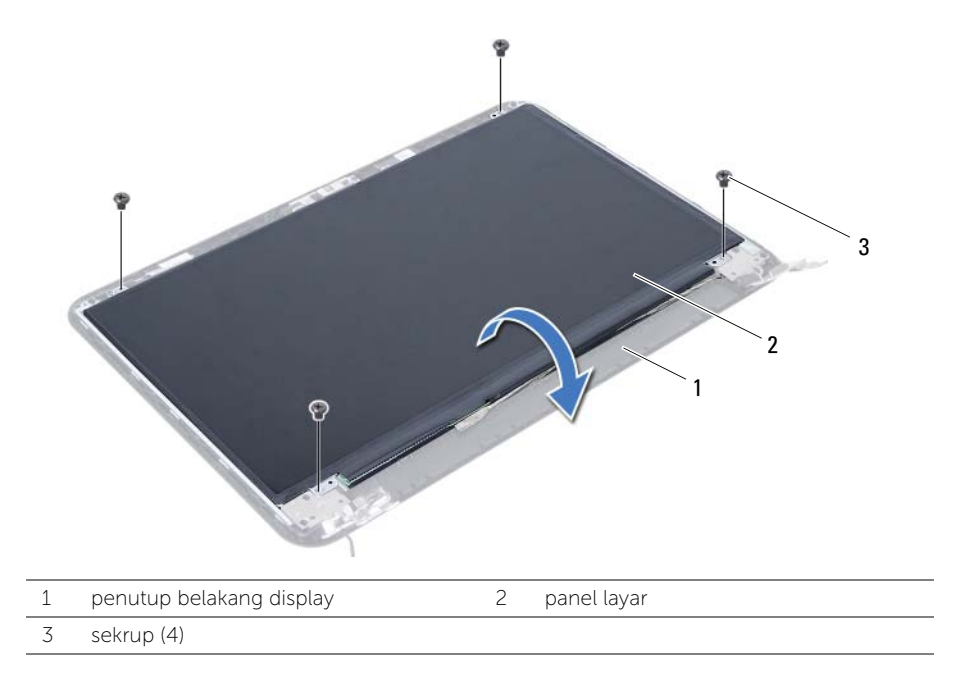

- 3 Lepaskan perekat yang menahan kabel display ke panel display.
- 4 Lepaskan kabel display dari panel display.

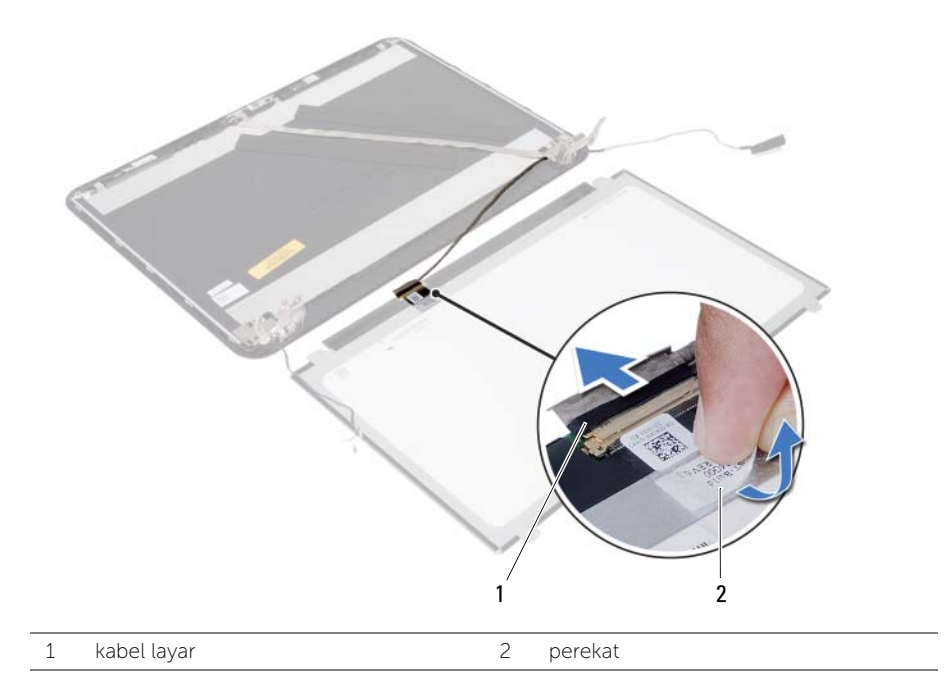

<span id="page-60-0"></span> $\sqrt{N}$  PERINGATAN: Sebelum menangani komponen internal komputer, baca informasi keselamatan yang diberikan bersama komputer Anda, lalu ikuti langkah-langkah dalam ["Persiapan" di halaman 7](#page-6-1). Setelah mengerjakan bagian dalam komputer Anda, ikuti instruksi pada ["Setelah Menangani Komponen Internal Komputer"](#page-8-1)  [di halaman 9.](#page-8-1) Untuk informasi praktik keselamatan tambahan, kunjungi Halaman utama Pemenuhan Peraturan di dell.com/regulatory\_compliance.

#### <span id="page-60-1"></span>Prosedur

- 1 Hubungkan kabel display ke panel display.
- 2 Rekatkan selotip yang menahan kabel display ke panel display.
- **3** Simpan perlahan panel display pada penutup belakang display tersebut.
- 4 Sejajarkan lubang sekrup pada panel display dengan lubang sekrup pada penutup display .
- <span id="page-60-2"></span>5 Pasang kembali sekrup yang mengencangkan panel display ke penutup belakang.

- 1 Pasang kembali engsel display. Lihat ["Memasang Kembali Engsel Display" di halaman 57.](#page-56-3)
- 2 Pasang kembali bezel display. Lihat ["Memasang Kembali Bezel Display" di halaman 54.](#page-53-3)
- 3 Pasang kembali unit display. Lihat ["Memasang Kembali Unit Display" di halaman 51](#page-50-3).
- 4 Pasang kembali sandaran tangan. Lihat ["Memasang Kembali Sandaran Tangan"](#page-26-3)  [di halaman 27](#page-26-3).
- 5 Pasang kembali keyboard. Lihat ["Memasang Kembali Keyboard" di halaman 23](#page-22-3).
- 6 Ikuti [langkah 4](#page-16-3) untuk [langkah 5](#page-16-4) di ["Memasang Kembali Unit Drive Optik" di halaman 17](#page-16-5).
- 7 Ikuti [langkah 3](#page-19-3) untuk [langkah 5](#page-19-4) di ["Memasang Kembali Unit Hard Disk" di halaman 20.](#page-19-5)
- 8 Ikuti [langkah 3](#page-13-3) dan [langkah 4](#page-13-4) di ["Memasang Kembali Modul Memori" di halaman 14](#page-13-5).
- 9 Pasang kembali baterai. Lihat ["Mengganti Baterai" di halaman 11.](#page-10-2)

<span id="page-61-0"></span> $\sqrt{N}$  PERINGATAN: Sebelum menangani komponen internal komputer, baca informasi keselamatan yang diberikan bersama komputer Anda, lalu ikuti langkah-langkah dalam ["Persiapan" di halaman 7](#page-6-1). Setelah mengerjakan bagian dalam komputer Anda, ikuti instruksi pada ["Setelah Menangani Komponen Internal Komputer"](#page-8-1)  [di halaman 9.](#page-8-1) Untuk informasi praktik keselamatan tambahan, kunjungi Halaman utama Pemenuhan Peraturan di dell.com/regulatory\_compliance.

#### <span id="page-61-1"></span>Langkah-langkah sebelumnya

- 1 Lepaskan baterai. Lihat ["Melepaskan Baterai" di halaman 10](#page-9-2).
- 2 Ikuti [langkah 1](#page-11-3) untuk [langkah 2](#page-11-4) di ["Melepaskan Modul Memori" di halaman 12.](#page-11-5)
- 3 Ikuti [langkah 1](#page-17-3) untuk [langkah 3](#page-18-0) di ["Melepaskan Unit Hard Disk" di halaman 18.](#page-17-4)
- 4 Ikuti [langkah 1](#page-14-3) untuk [langkah 2](#page-14-4) di ["Melepaskan Unit Drive Optik" di halaman 15.](#page-14-5)
- 5 Lepaskan keyboard. Lihat ["Melepaskan Keyboard" di halaman 21](#page-20-3).
- 6 Lepaskan sandaran tangan. Lihat ["Melepaskan Sandaran Tangan" di halaman 24.](#page-23-3)
- 7 Lepaskan unit display. Lihat ["Melepaskan Unit Layar" di halaman 49](#page-48-3).
- 8 Lepaskan bezel display. Lihat ["Melepaskan Bezel Display" di halaman 52.](#page-51-2)

- <span id="page-62-0"></span>1 Lepaskan sekrup yang menguatkan modul kamera ke penutup belakang display.
- 2 Lepaskan kabel kamera dari modul kamera.
- 3 Lepaskan perekat yang menahan modul kamera ke penutup belakang display.
- 4 Angkat modul kamera dari penutup belakang display.

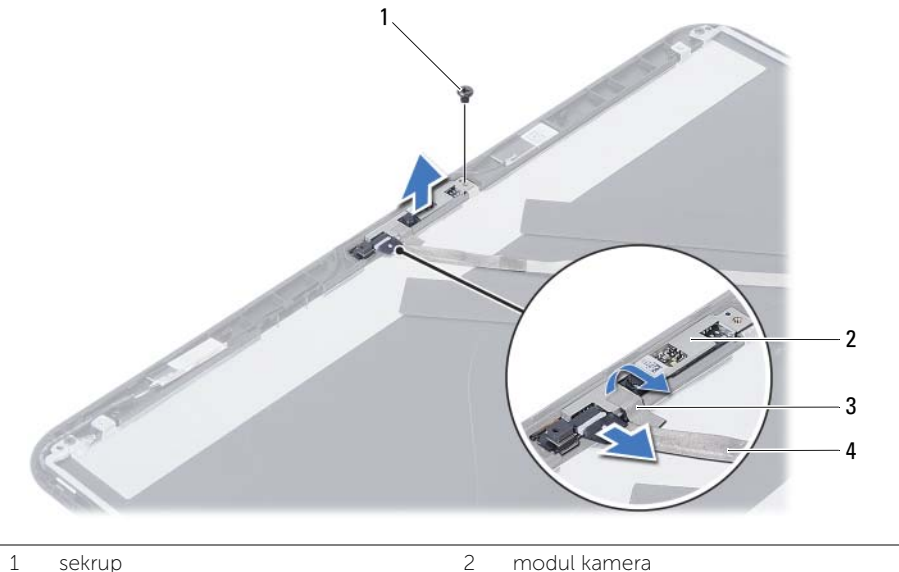

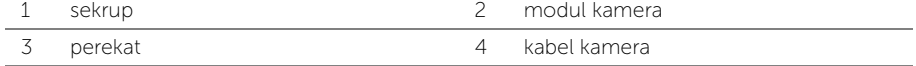

## <span id="page-63-0"></span>Memasang Kembali Modul Kamera

 $\sqrt{N}$  PERINGATAN: Sebelum menangani komponen internal komputer, baca informasi keselamatan yang diberikan bersama komputer Anda, lalu ikuti langkah-langkah dalam ["Persiapan" di halaman 7](#page-6-1). Setelah mengerjakan bagian dalam komputer Anda, ikuti instruksi pada ["Setelah Menangani Komponen Internal Komputer"](#page-8-1)  [di halaman 9.](#page-8-1) Untuk informasi praktik keselamatan tambahan, kunjungi Halaman utama Pemenuhan Peraturan di dell.com/regulatory\_compliance.

#### <span id="page-63-1"></span>Prosedur

- 1 Pasang modul kamera pada penutup belakang display.
- 2 Pasang kembali sekrup yang menguatkan modul kamera ke penutup belakang display.
- 3 Pasang kembali perekat yang menguatkan modul kamera ke penutup belakang display.
- <span id="page-63-2"></span>4 Sambungkan kabel kamera ke modul kamera.

- 1 Pasang kembali bezel display. Lihat ["Memasang Kembali Bezel Display" di halaman 54.](#page-53-3)
- 2 Pasang kembali unit display. Lihat ["Memasang Kembali Unit Display" di halaman 51](#page-50-3).
- 3 Pasang kembali sandaran tangan. Lihat "Memasang Kembali Sandaran Tangan" [di halaman 27](#page-26-3).
- 4 Pasang kembali keyboard. Lihat ["Memasang Kembali Keyboard" di halaman 23](#page-22-3).
- 5 Ikuti [langkah 4](#page-16-3) untuk [langkah 5](#page-16-4) di ["Memasang Kembali Unit Drive Optik" di halaman 17](#page-16-5).
- 6 Ikuti [langkah 3](#page-19-3) untuk [langkah 5](#page-19-4) di ["Memasang Kembali Unit Hard Disk" di halaman 20.](#page-19-5)
- 7 Ikuti [langkah 3](#page-13-3) dan [langkah 4](#page-13-4) di ["Memasang Kembali Modul Memori" di halaman 14](#page-13-5).
- 8 Pasang kembali baterai. Lihat ["Mengganti Baterai" di halaman 11.](#page-10-2)

<span id="page-64-0"></span>Anda mungkin perlu melakukan flash (pembaruan) pada BIOS ketika pembaruan tersedia atau setelah memasang kembali board sistem. Untuk menjalankan flashing BIOS:

- 1 Hidupkan komputer.
- 2 Kunjungi dell.com/support.
- 3 Jika Anda memiliki Tag Servis komputer Anda, ketikkan Tag Servis komputer tersebut dan klik Submit.

Jika Anda tidak mengetahui Tag Servis komputer Anda, klik Detect Service Tag agar tag servis Anda terdeteksi secara otomatis.

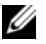

**CATATAN:** Jika Tag Servis tidak terdeteksi secara otomatis, pilih produk di bawah kategori produk.

#### 4 Klik Drivers and Downloads.

- 5 Dalam drop-down Operating System, pilih sistem operasi yang terpasang pada komputer Anda.
- 6 Klik BIOS.
- 7 Klik Download File untuk mengunduh versi BIOS terbaru untuk komputer Anda.
- 8 Pada halaman berikutnya, pilih Single-file download dan klik Continue.
- 9 Simpan file dan setelah unduhan selesai, navigasikan ke folder tempat Anda menyimpan file update BIOS tersebut.
- 10 Klik dua kali pada ikon file pembaruan BIOS tersebut, lalu ikuti petunjuk yang ditampilkan pada layar.